# **Mobile Mortgage Banking App - Wireframes**

Shannon Kelly - April 8, 2023

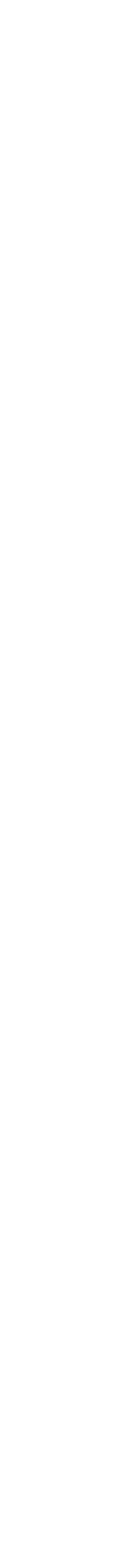

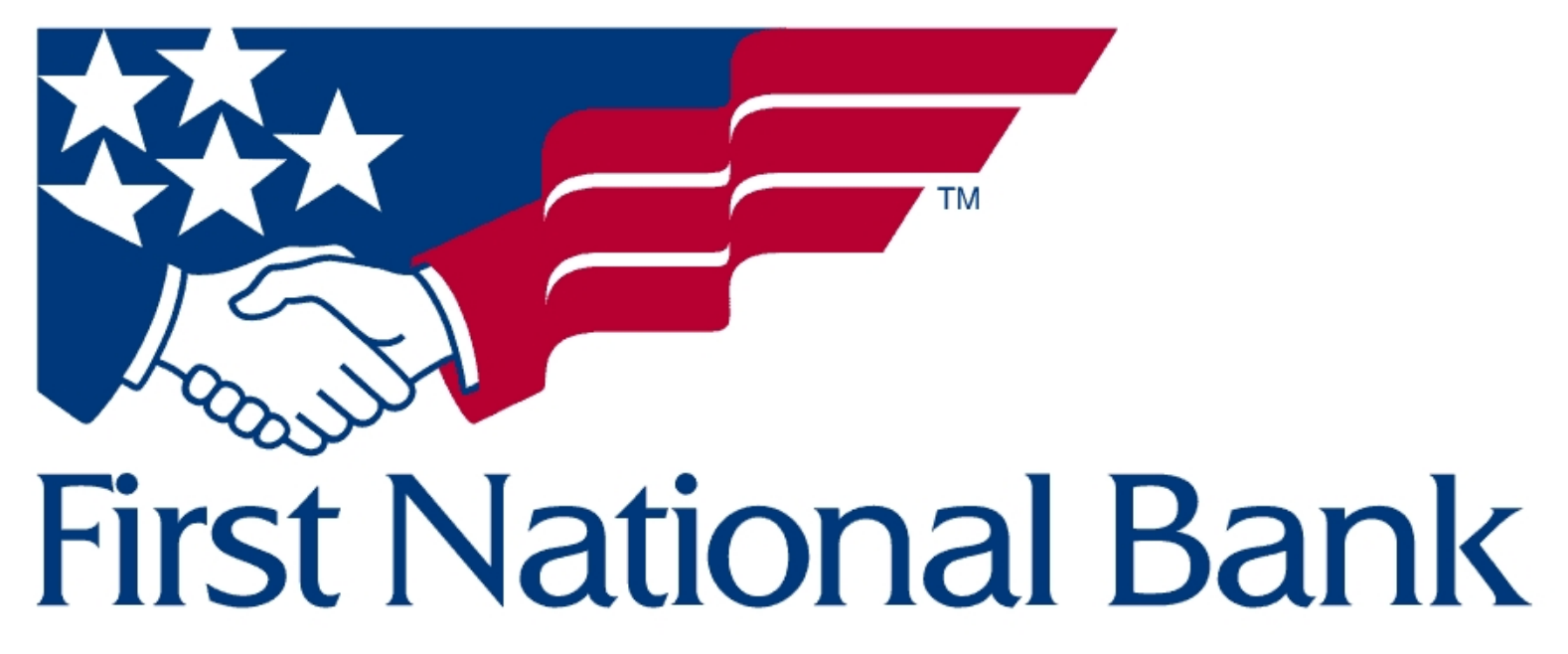

*Image credit: https://www.fnb-online.com/*

1

First National Bank (FNB) is a financial services company providing solutions to individuals and businesses to help them reach their financial goals through commercial banking, consumer banking, and wealth management solutions. One area of services First National Bank provides is mortgage lending, and access to loan and payment balances is available online and through their mobile app.

## **Company Information**

First National's mobile banking application currently has limited capabilities and is visually confusing and outdated. Function limitations include seeing one's personal mortgage balance and monthly payment amount. Borrowers are unable to make payments through the mobile app. Ultimately, this redesign would revamp their mobile app's look and feel, make sure the application's design is accessibility compliant and would offer more robust features for users to manage their mortgage.

# **Project Description**

The user base are Mortgagors (mortgage borrowers) - homeowners and property owners who are already financed through First National Bank with 15 or 30-year fixed mortgages. Users have had an account set up through an FBN relationship manager and are making mail-in, in-person, or online transfer payments to monthly statements. Borrowers need to be able to check their mortgage balance (statements), be aware of payment increases or decreases of monthly payments, as well as the ability to set up or reconfigure automatic payments, make extra payments (payoff) and connect to outside banking institutions from which to make payments.

Users are motivated to make timely monthly payments, cut their lending period in half, avoid liens on their property, keep their credit scores in good standing, and/or pay off their loans.

# **User Base**

- This application would be designed and built for iOS and Android devices (focused on native mobile-
- first functionality), but with the possibility that features and functions could be
- adapted for First National's browser-based website.

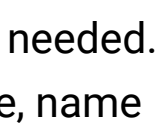

# **Platform**

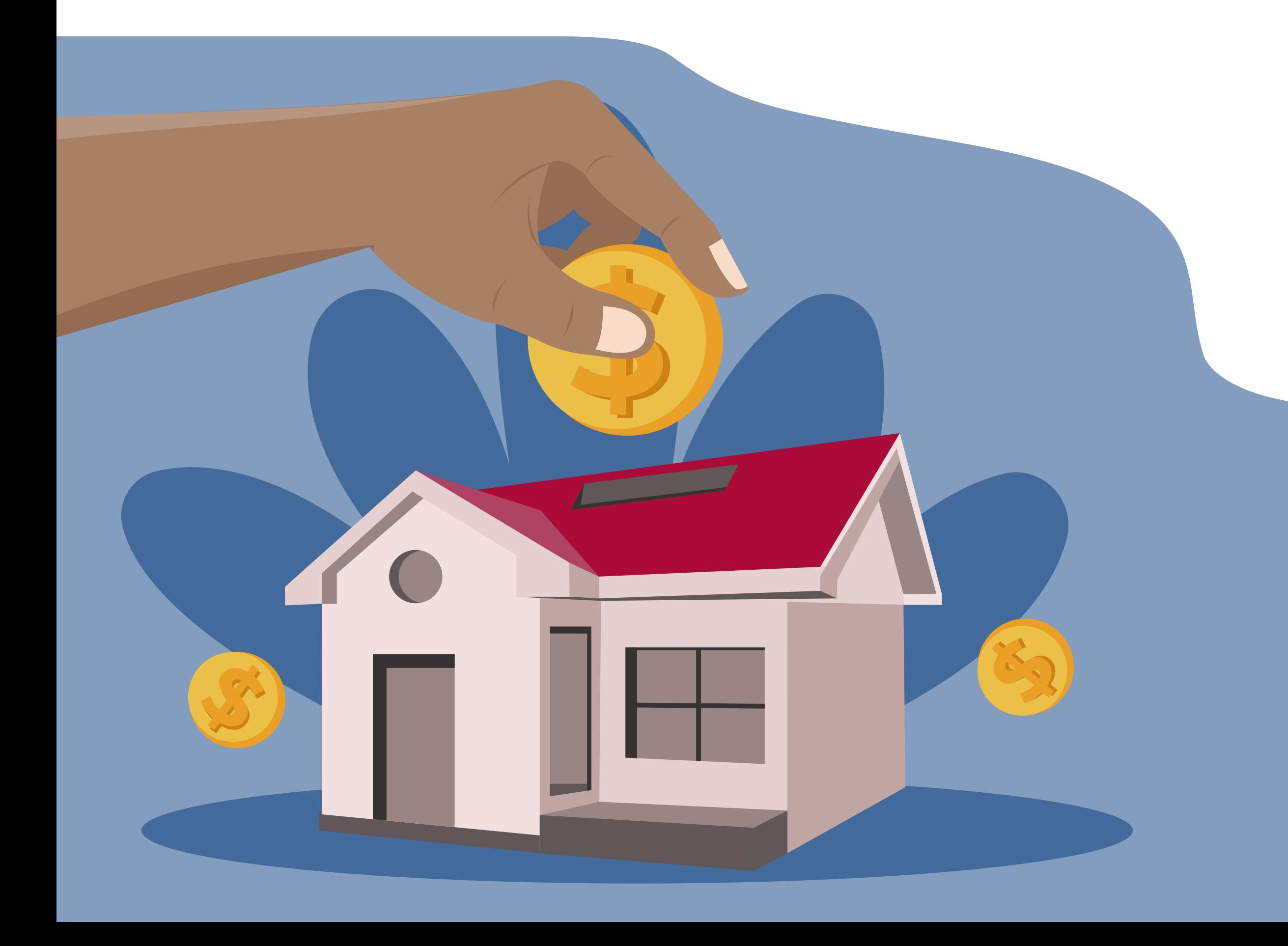

The application functions need to include but are not limited to:

- Easy and securely sign in, including using Face or Fingerprint ID options.
	-
	-
	-
	-
	-
	-
	-

- Ability to check mortgage balance(s) and download statements
- Display payment changes (increases, decreases, overdue)
- Set up or reconfigure automatic payments.
- Make extra principal payments (and payoff loans/late fees)
- Connect to outside banking institutions from which to make payments.
- Access account information and change personal information (including updating passwords, notifications, and reminder settings) as needed. ● Possible location services to find a local branch to make payments and additional changes that can't be completed online (for example, name change.)

The above functions will allow loan borrowers to pay their personal mortgages more efficiently and significantly reduce loan terms.

# **Functionality**

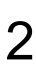

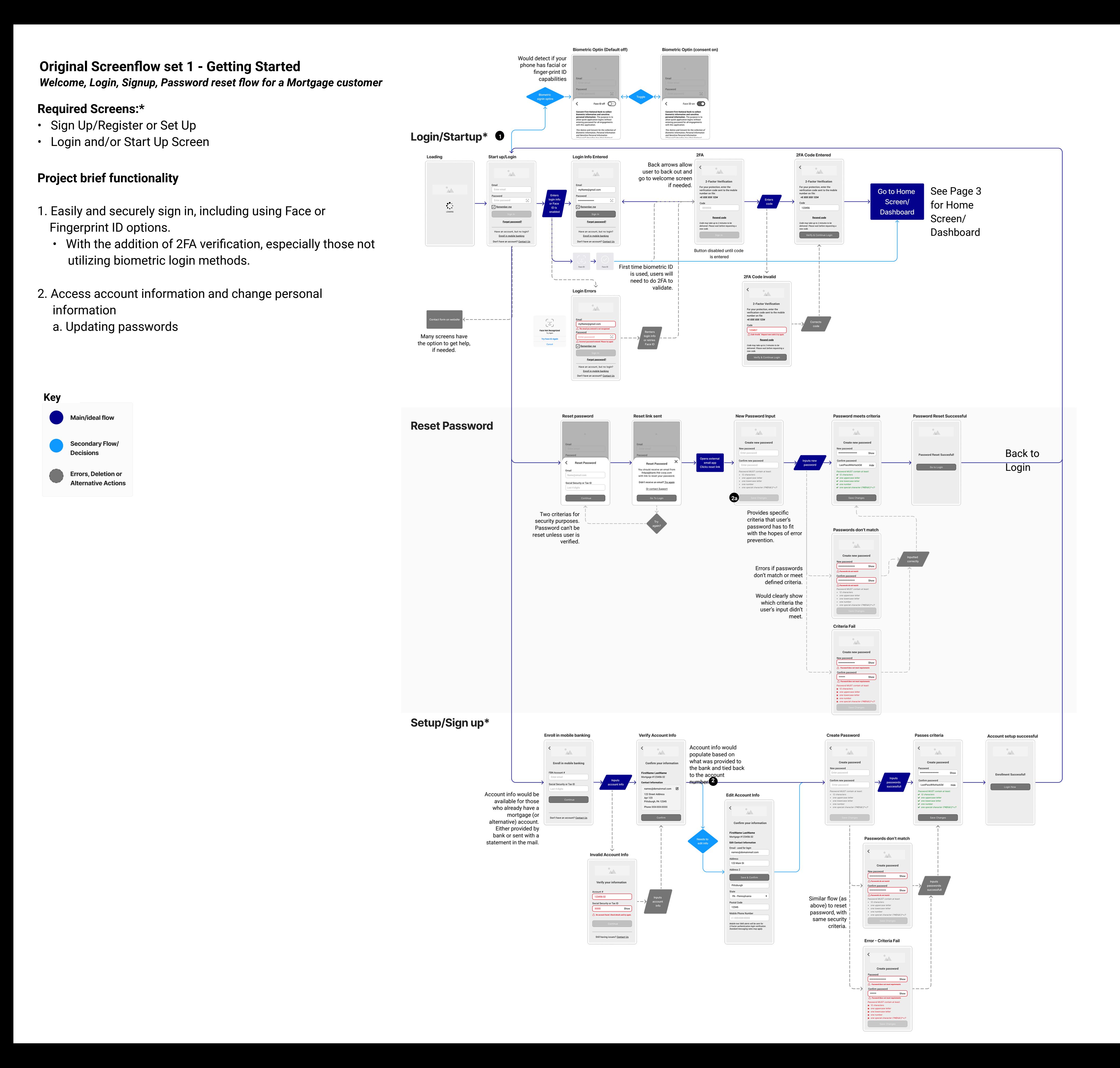

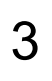

### **Wireframes Set - Getting Started 1a**

*Signing in* 

Designed at the smallest mobile screen size 320x568.

1. Sign-in options with email and password or biometric (fingerprint/Face ID) login option.

2. Option to save one's information, so they don't have to type account info every time. The "remember me" option would also allow the biometric sign-in to trigger automatically upon the next sign-in (if a user is opted in.)

3. Button is deactivated until fields are filled.

4. Forgot password option for those who forgot or need to reset their password for security purposes.

5. If users are already account holders with the bank, they can enroll in mobile banking.

6. If one doesn't have an account, they can contact the bank to find a branch or follow up the sign-up process online (but this is likely not the flow a future mortgagor can take.)

7. When the user clicks on the Face or fingerprint ID icon in the password field for the first time (the app would automatically detect the phone's capabilities,) a consent option would pop up if one wants to enroll in a biometric sign-in option. (Overlay)

8. Biometric ID will still require a password before logging in automatically the first time.

9. Two-Factor Authentication/Verification (2FA) is often required for most banking institutions (to help reduce scams.) A text message would be sent to the user with a unique 2FA code and a warning message (First National Bank will never contact you to request this code.)

10. Button is disabled until the field is filled.

11. If the user doesn't type in the 2FA code within a specific timeframe or the code is invalid, the user will get an error, and one could ask for another code to be resent.

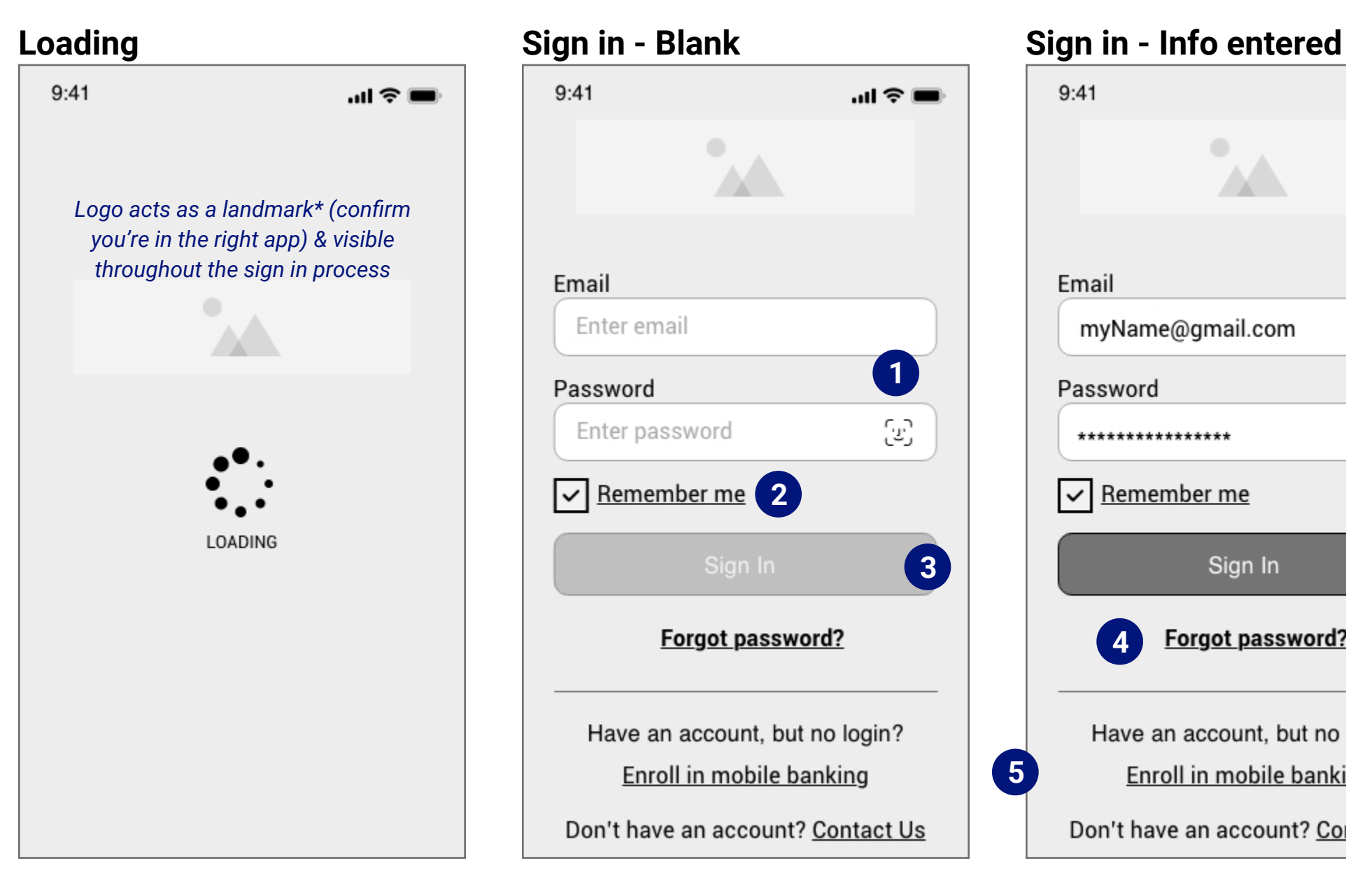

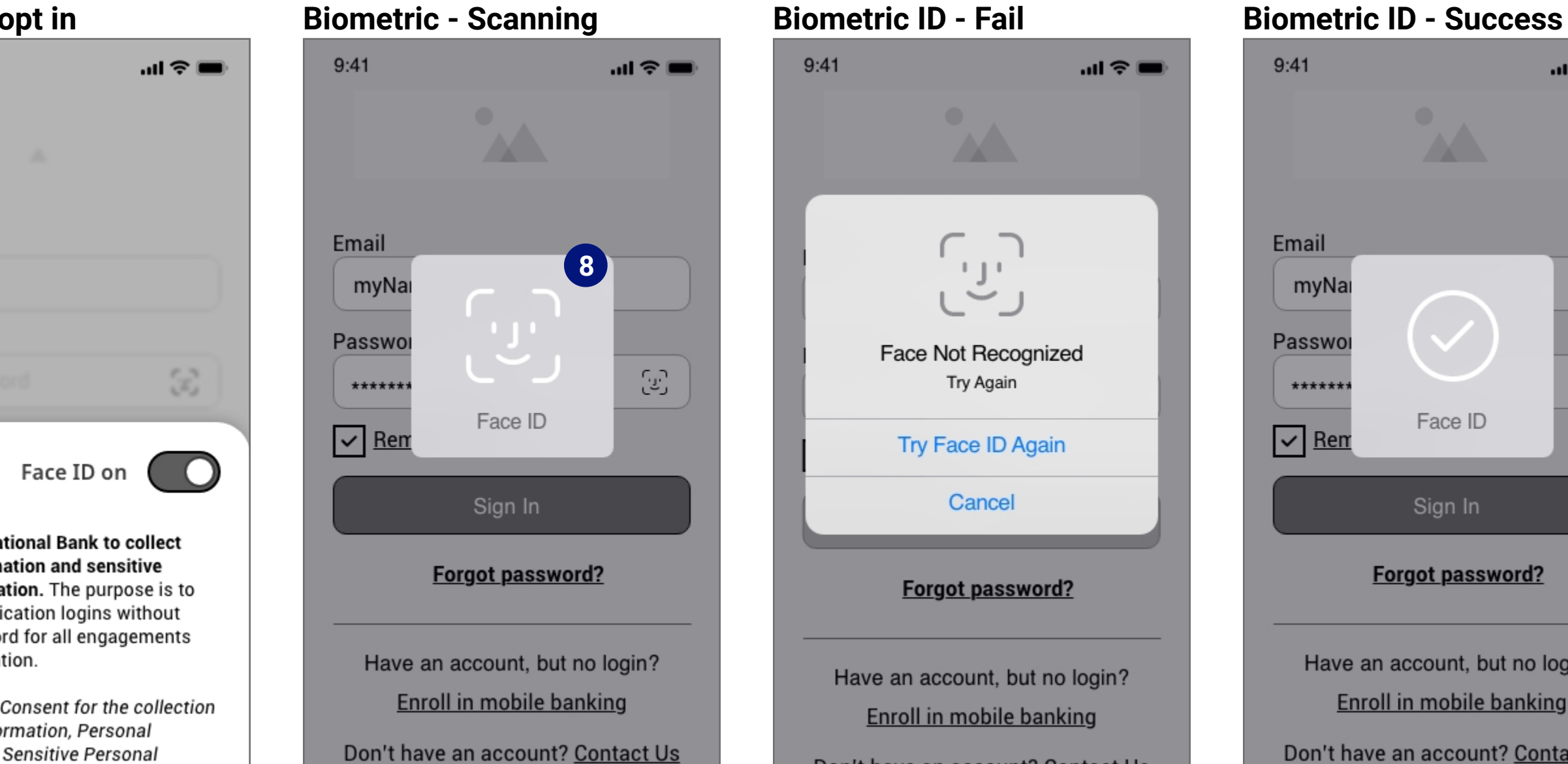

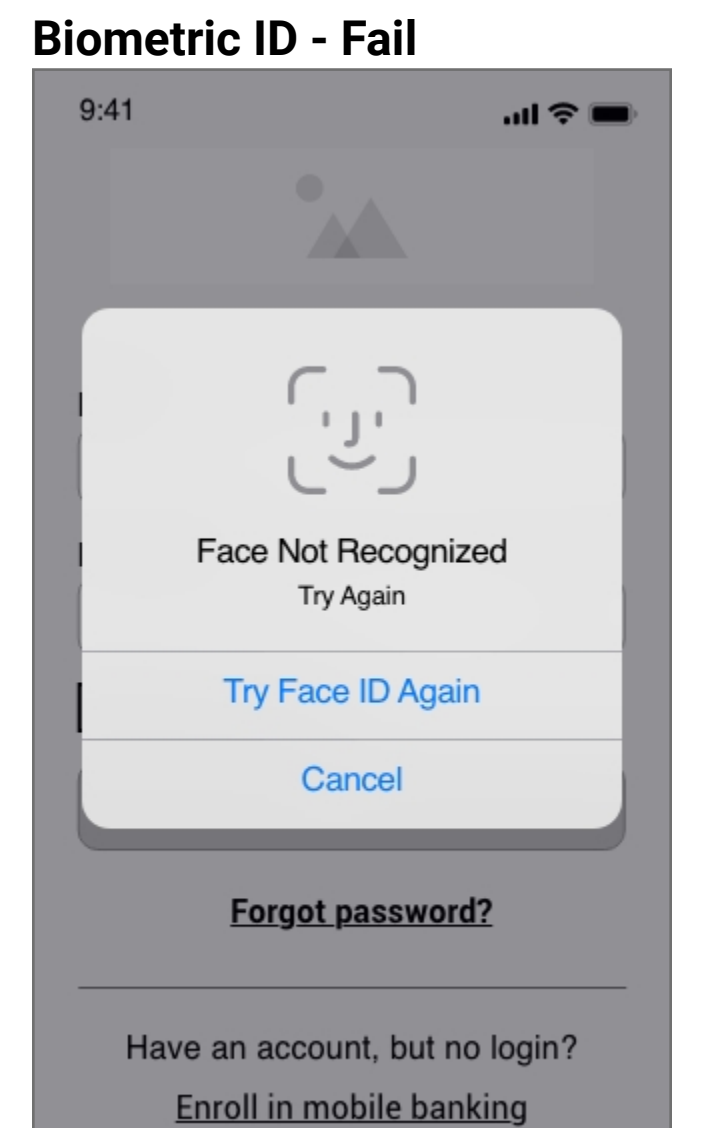

Don't have an account? Contact Us

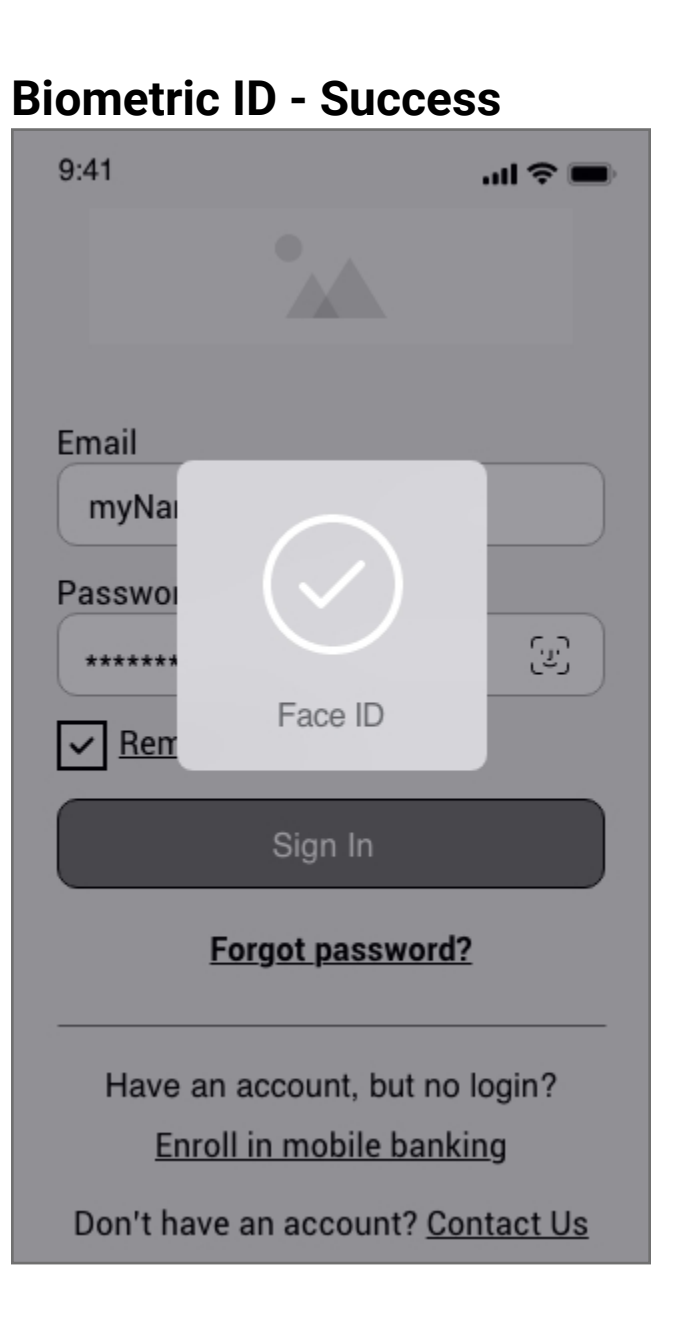

**2FA - Blank 2FA - Filled 2FA - Error**

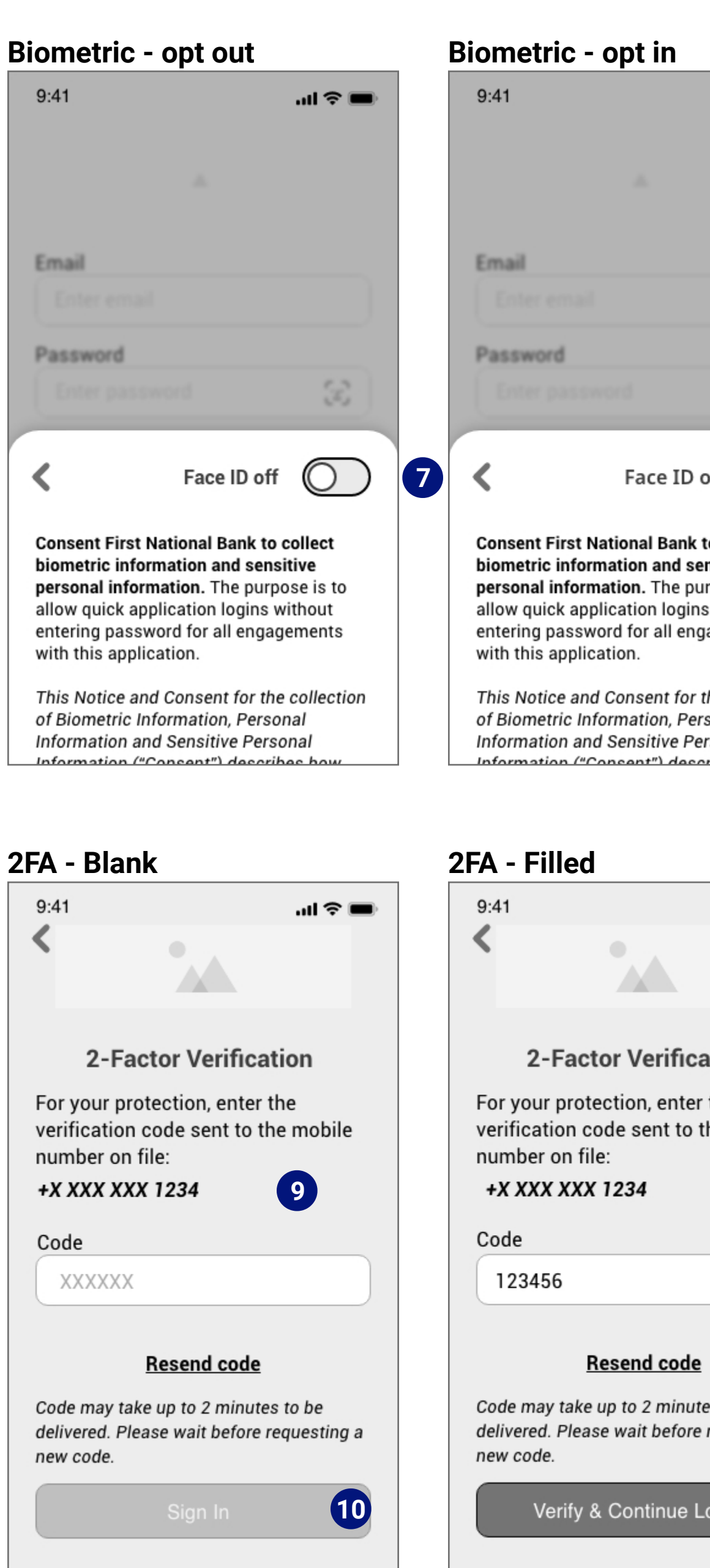

# $9:41$  $\mathbf{m} \approx \mathbf{m}$  $\Delta\mathcal{L}$ Email myName@gmail.com Password دين<br>ر \*\*\*\*\*\*\*\*\*\*\*\*\*\*\*\*  $\triangledown$  Remember me Sign In Forgot password? **4** Have an account, but no login? Enroll in mobile banking Don't have an account? Contact Us 6

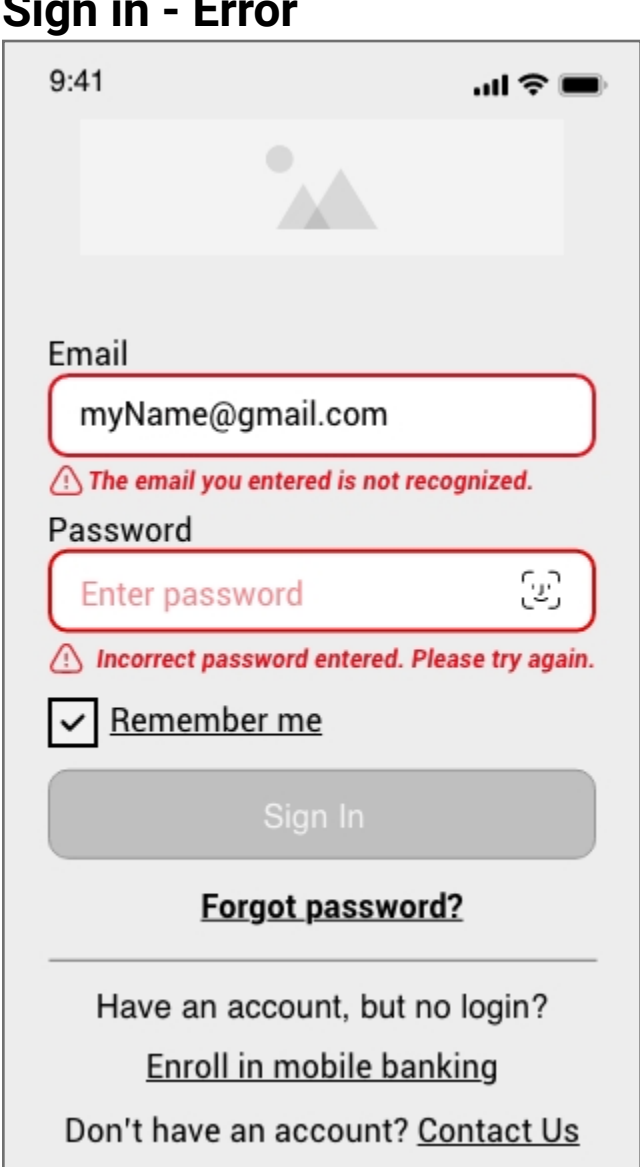

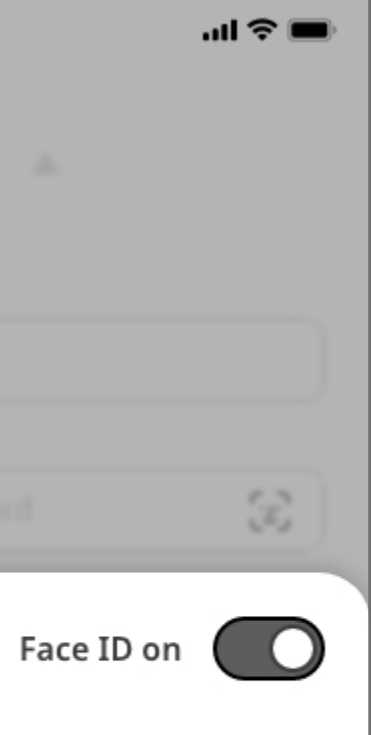

tional Bank to collect ition and sensitive t**ion.** The purpose is to ation logins without: d for all engagements ion.

consent for the collection? mation, Personal Sensitive Personal

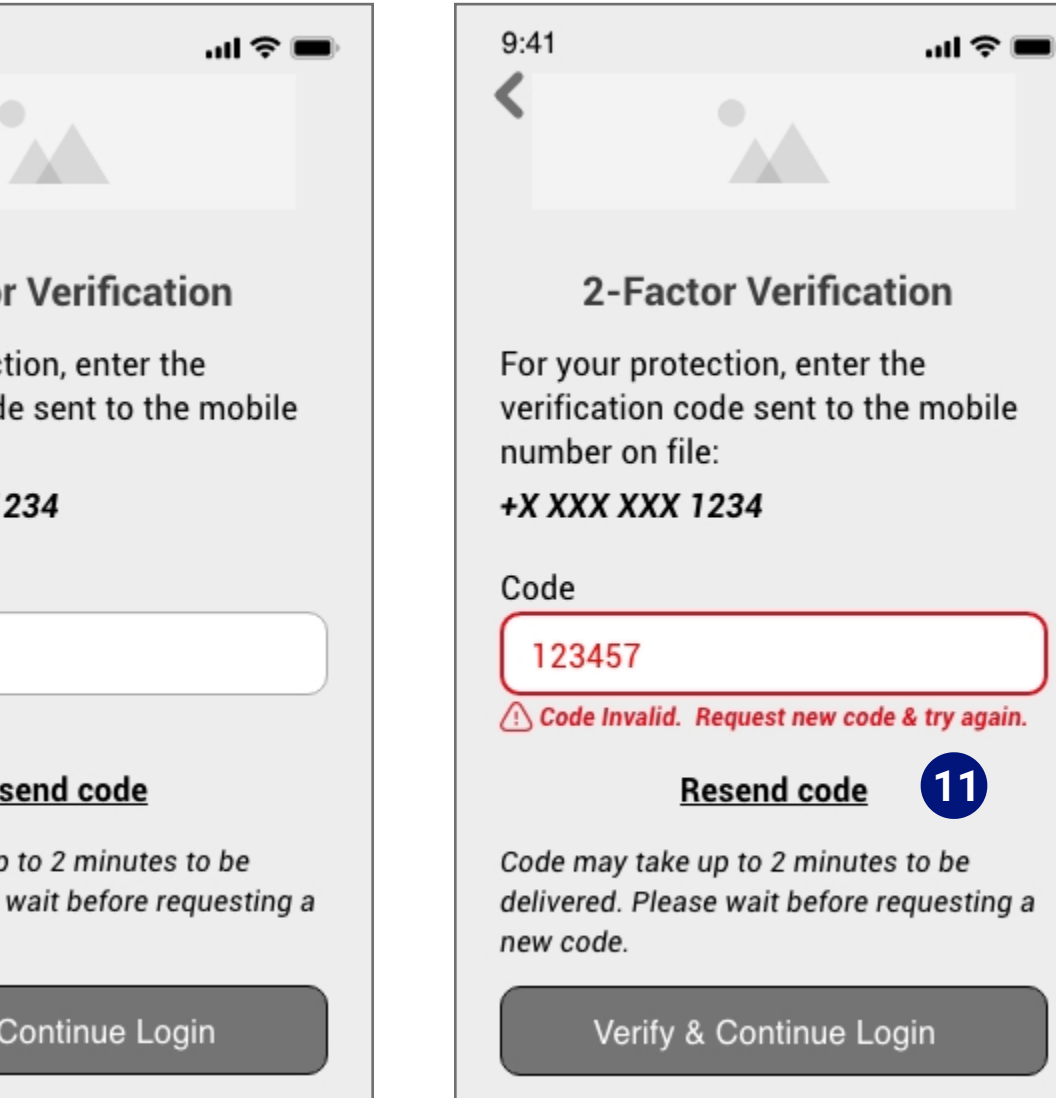

4

### **Wireframes Set - Getting Started 1b**

*Password Reset* 

1. To reset the password, one must provide an account email and a social security or tax id to verify the person resetting the password is the account holder. (Overlay again)

2. Users would be emailed a link to reset their password. If users don't receive an email, they can try again and return to the reset password page.

3. Reset password sequence would open in-app. The save button is disabled by default until a new password is filled into both fields.

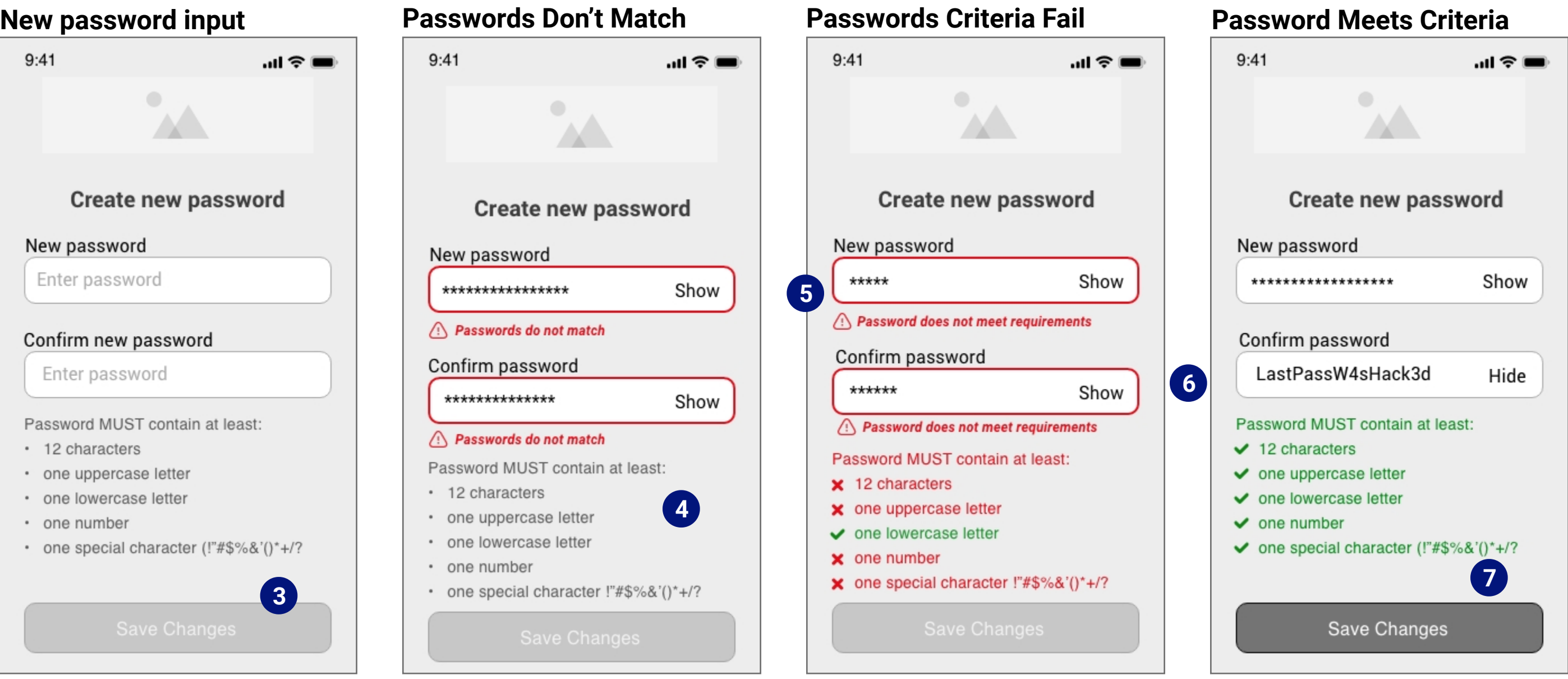

4. If passwords don't match, the user will be alerted before being allowed to save/continue. Criteria list will remain dim until passwords successfully match and fulfills requirements.

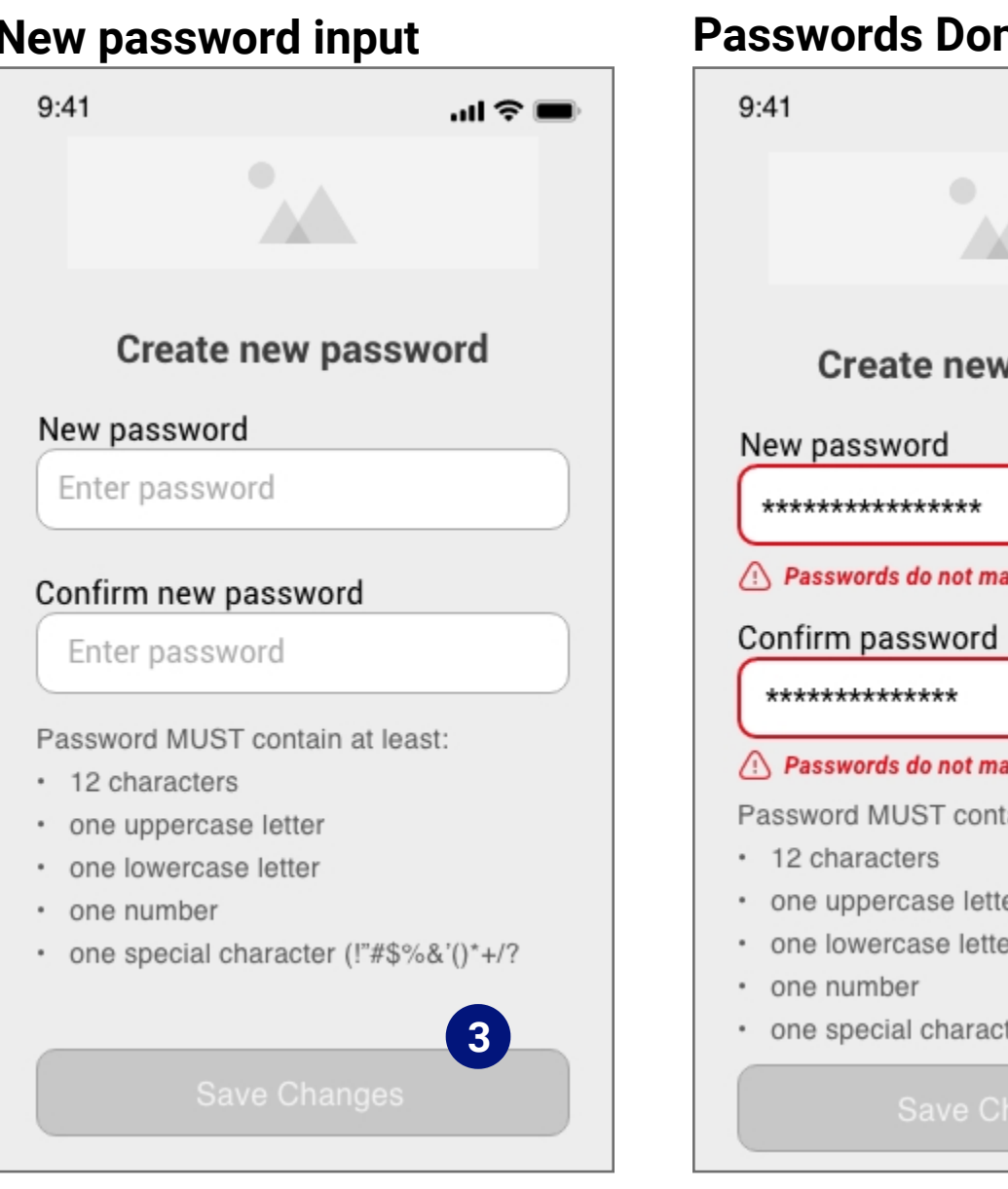

5. The password criteria requirements are displayed to secure the account and reduce user error. Users will see an in-line error and the criteria will highlight what has or hasn't met requirements.

6. A show/hide option for the user to verify they've entered the information correctly or to confirm it is the password they've chosen.

7. Once the user has met all password requirements, the criteria list will display a color and icon change, and the "save changes" button will be enabled.

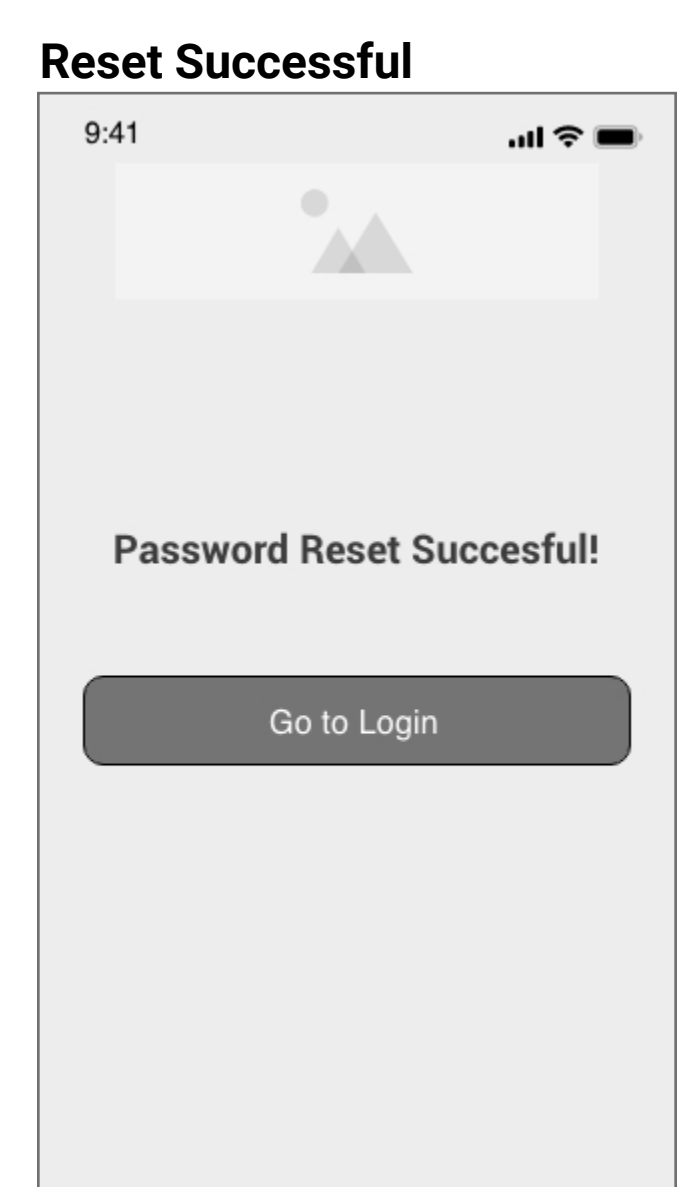

### **Sent**

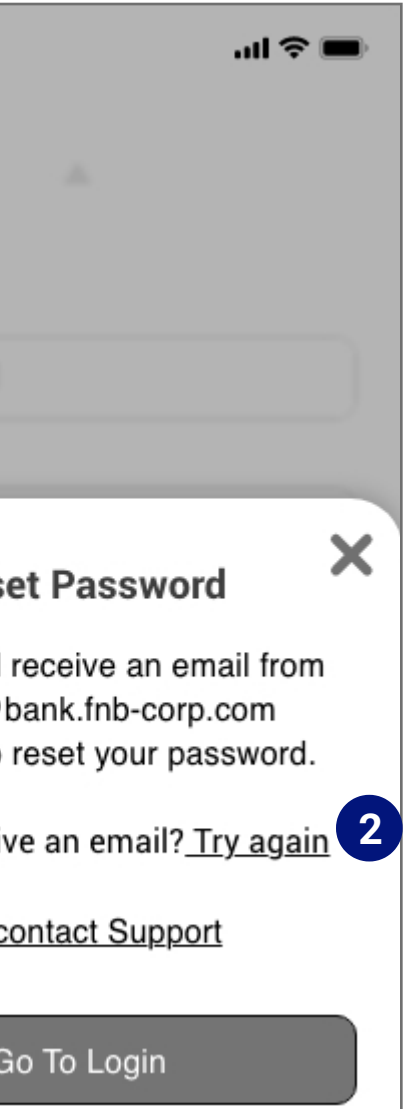

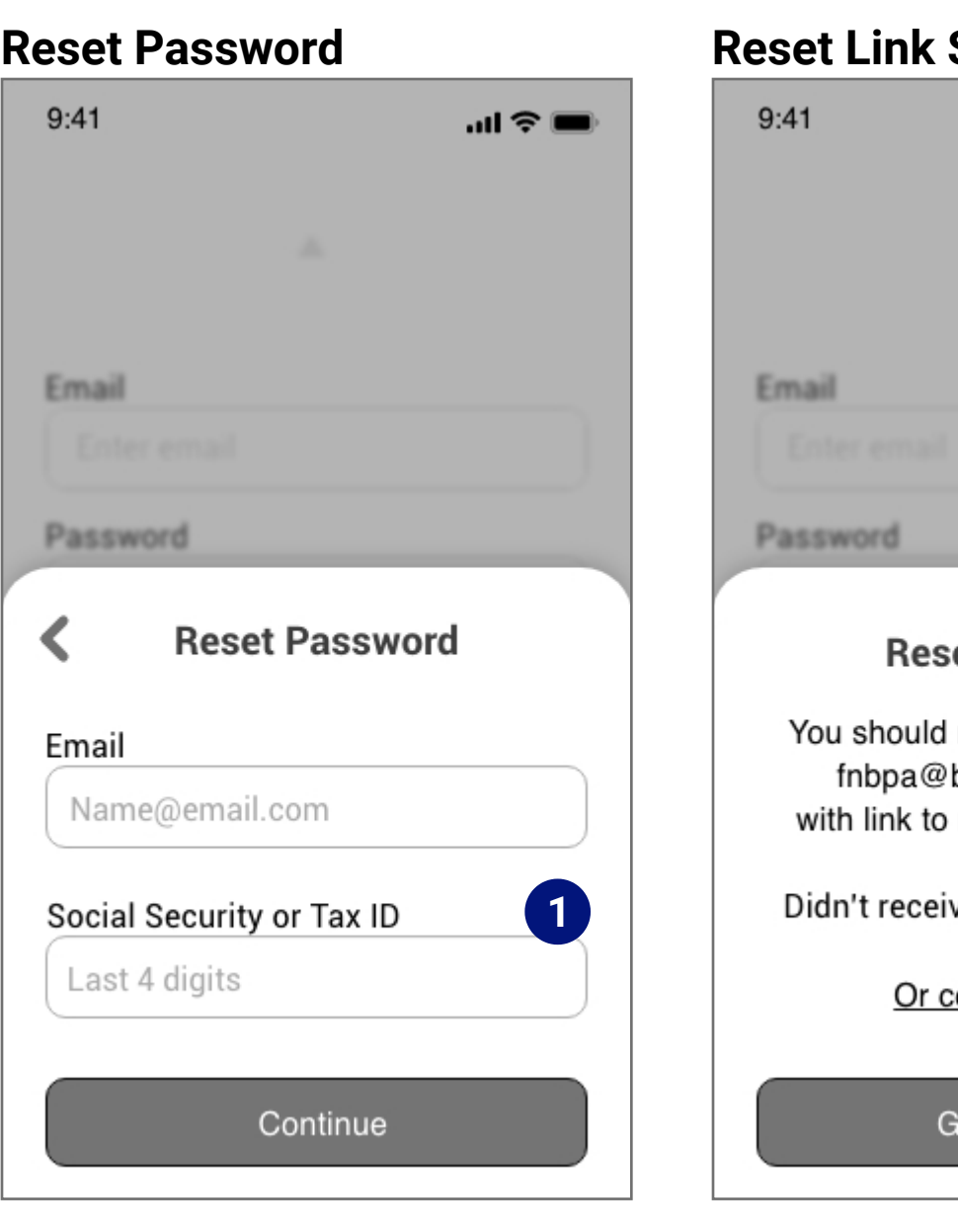

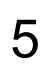

### **Wireframes Set - Getting Started 1c**  *Enroll*

1. For validation purposes, one must provide an account number and the last four digits of a social security or tax id as part of the enrollment process. The bank would already have this information to validate an existing account holder.

2. If the user can't validate their account information, a contact us link is provided to get help ( and go to the mobile website.)

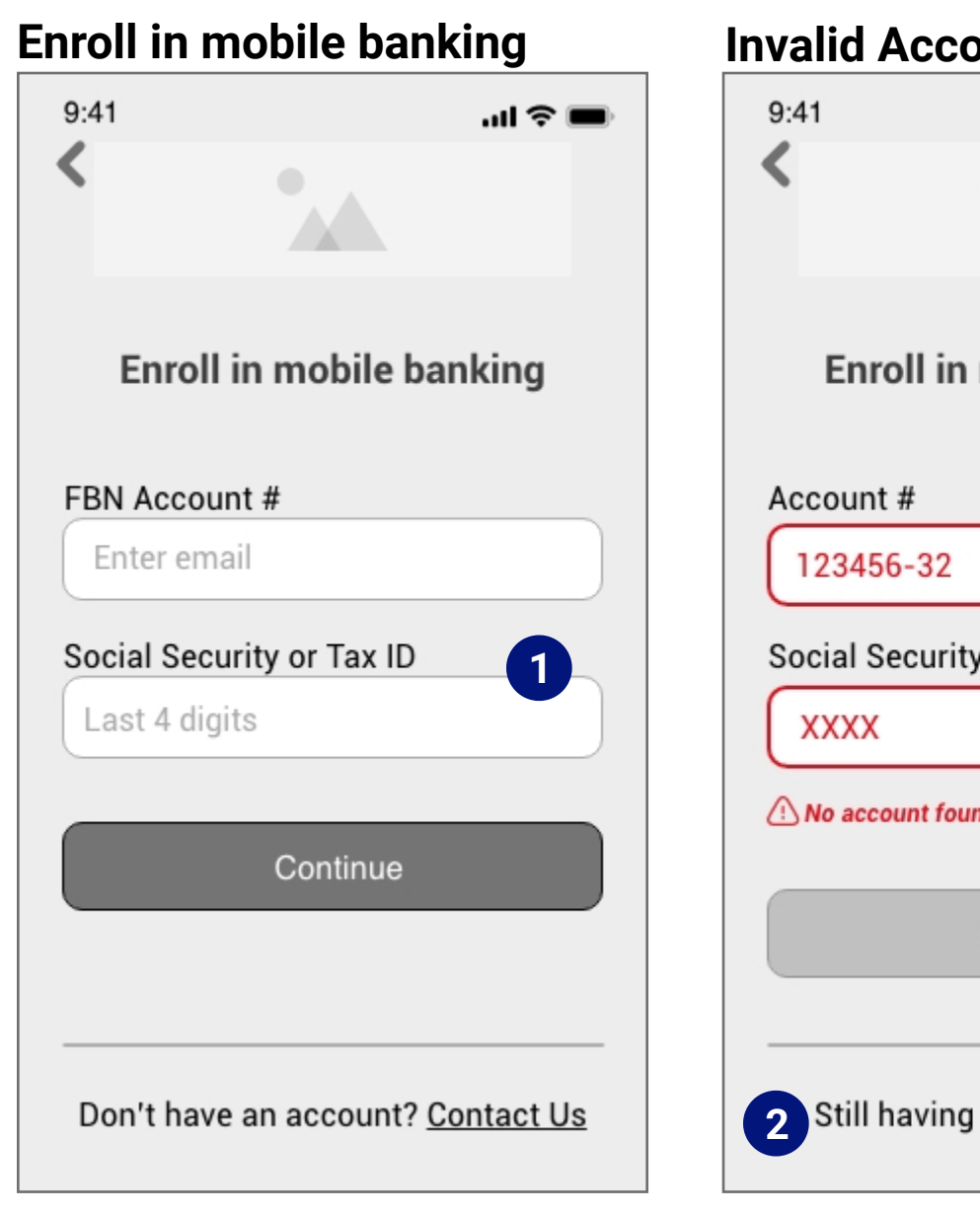

3. The user would confirm their information or edit everything other than their name. Most banking institutions require proof of name change (inperson or a mailed copy), so the option to edit the name is disabled.

4. Same as the reset password flow, creating an account password would require the same criteria for security purposes.

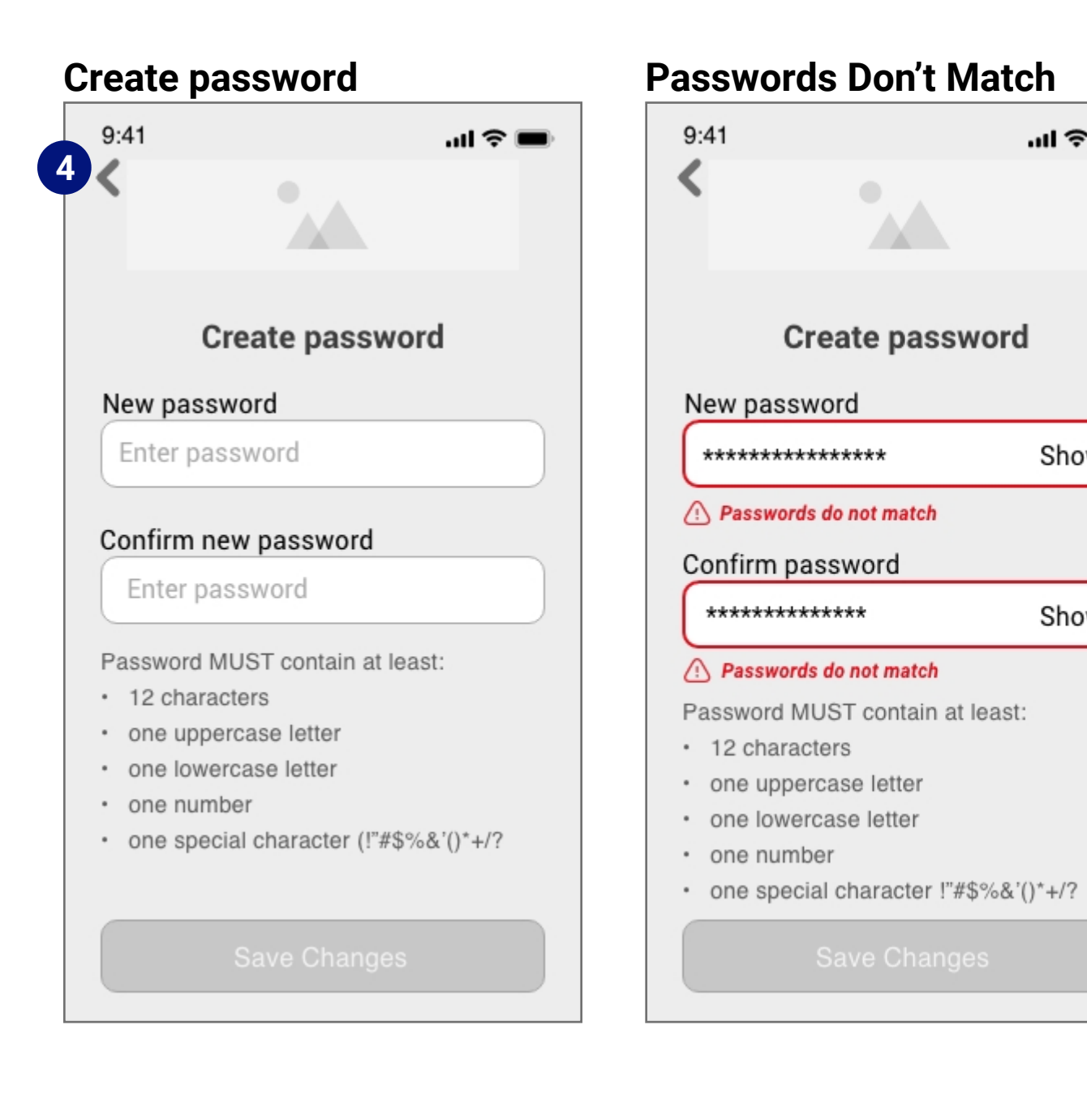

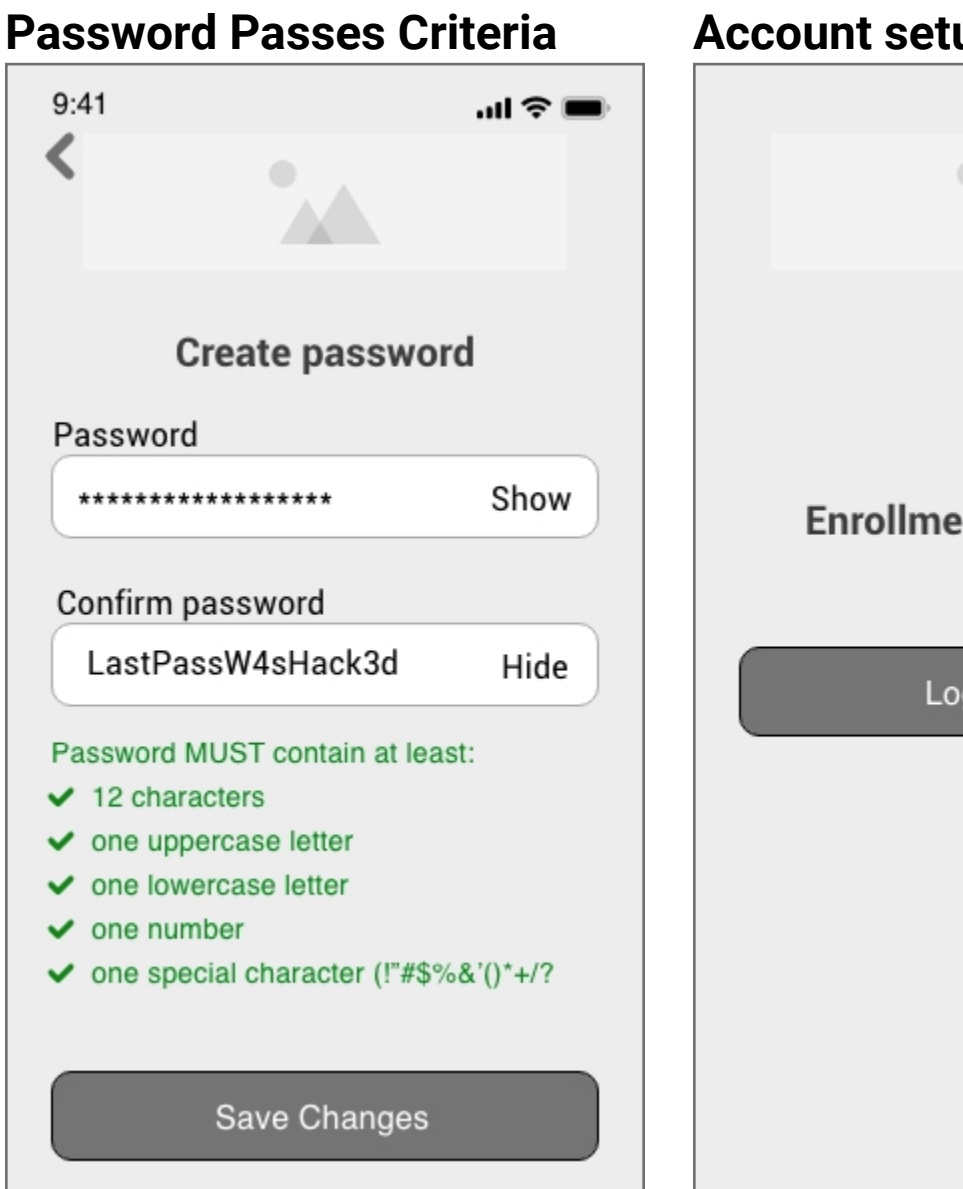

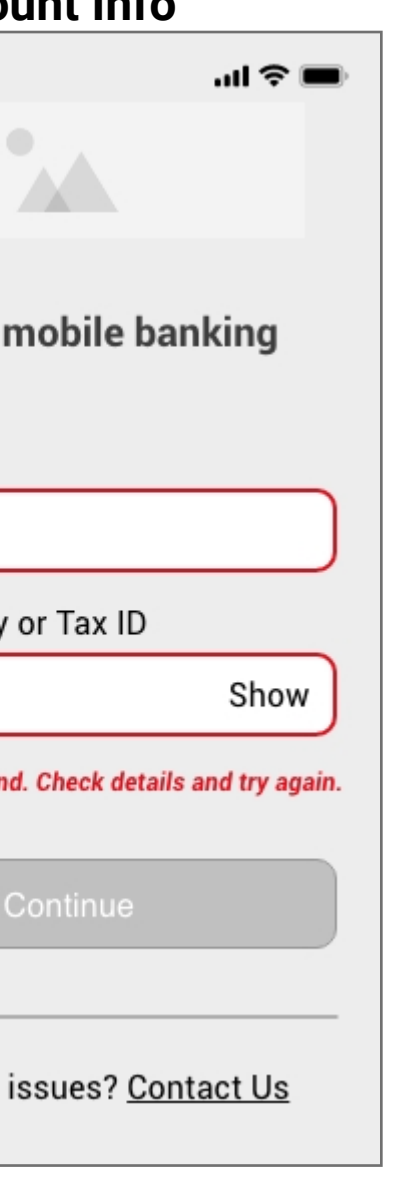

 $m \approx 1$ 

Show

Show

 $\mathcal{N}$ 

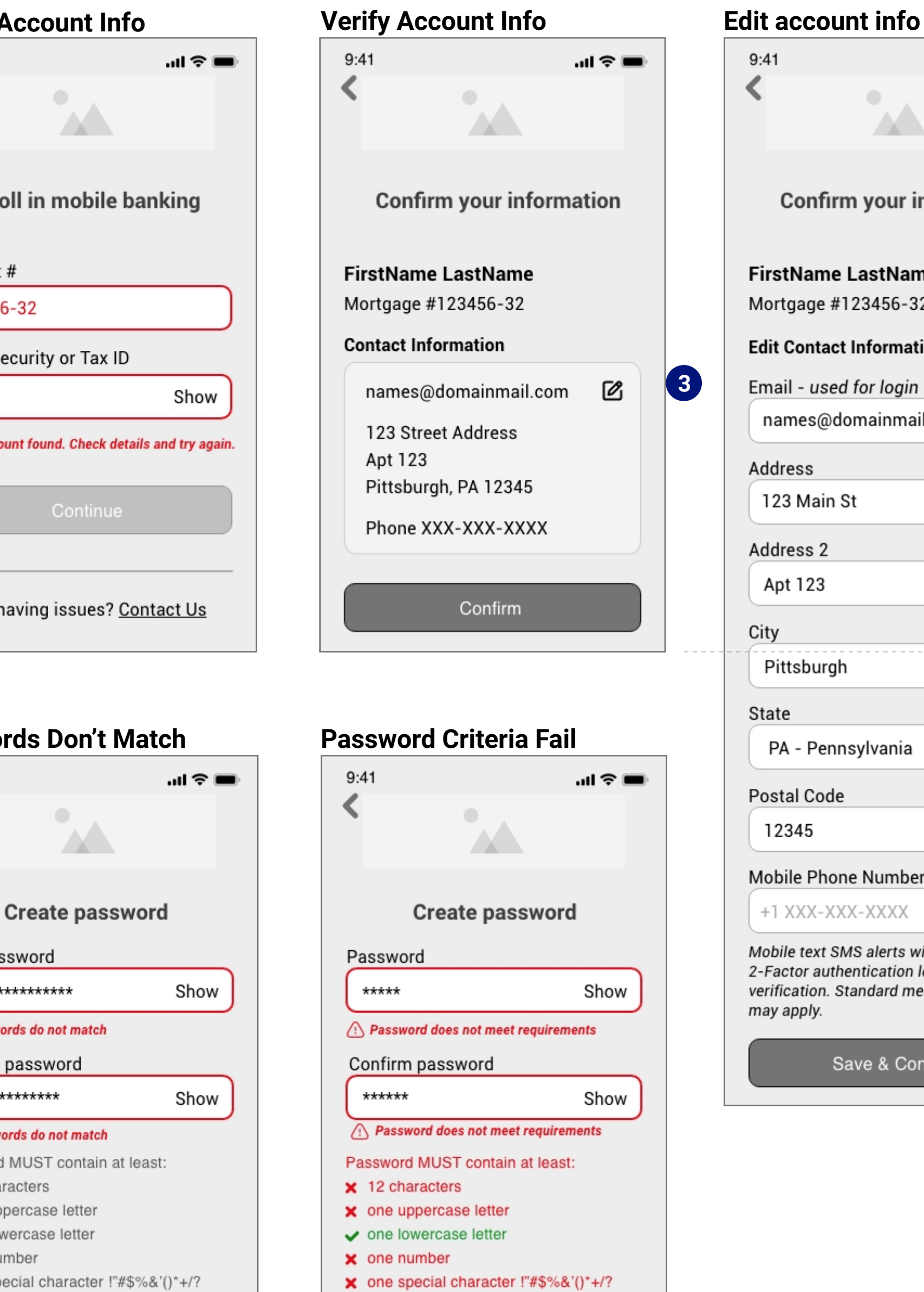

## $9:41$  $m \approx 1$  $\mathcal{N}$ **Confirm your information FirstName LastName** Mortgage #123456-32 **Edit Contact Information** Email - used for login names@domainmail.com Address 123 Main St Address 2 Apt 123 City *Fold* Pittsburgh State PA - Pennsylvania  $\bullet$ Postal Code 12345 Mobile Phone Number +1 XXX-XXX-XXXX Mobile text SMS alerts will be sent for 2-Factor authentication login verification. Standard messaging rates may apply. Save & Confirm

**Pays Buccesful** 

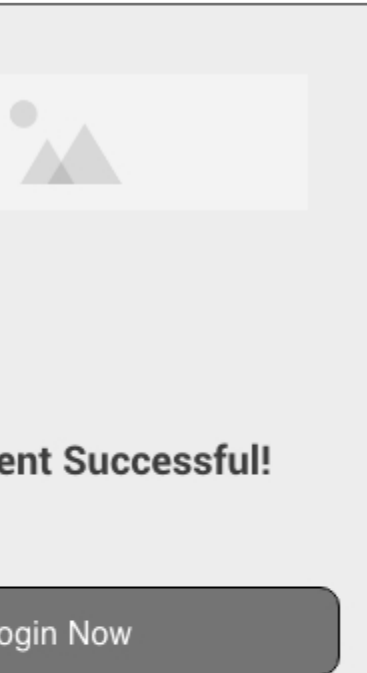

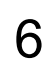

### **Original Screenflow set 2 - Main Tasks**  *Home Dashboard, Account details and Transfer/Pay for a Mortgage customer*

### **Required Screens:\***

- Home Screen/Dashboard
- Main Service or Functionality

### **Project brief functionality**

**Key Main/ideal flow Secondary Flow/ Decisions Errors, Deletion or Alternative Actions** 

- 3. Ability to check mortgage balance(s) and download statements.
- 4. Display payment changes (increases, decreases, overdue)
- 5. Set up or reconfigure automatic payments.
- 6. Make extra principal payments (and payoff loans/late fees)

7. Connect to outside banking institutions from which to make payments.

**Home Screen/** Dashboard\*

**Main Service or Functionality\*** (Make payments, **Link accounts)** 

May 2023 Extra Mortgage Payment<br>\$1,500.00<br>Huntington chec...3456<br>Delivered by May 1, 2023 See contact screen on

automatic payment set up) happens within the Home/dashboard/account overview area.

(Navigation Item)

**Connected Accounts** 

ayment Options

one-time payme

April 2023

DELETE

DELETE

 $\sf{Payments}$ 

Extended<br>
Mare you sure you want to<br>
delete this scheduled<br>
payment?<br>
Margae gargent<br>
St.500.00<br>
Humingno chec.3456<br>
Repeats every J month<br>
Yes, delete this payment<br>
Yes, delete this payment<br>
Yes, delete this payment<br>
Yes,

No. keep scheduled payment

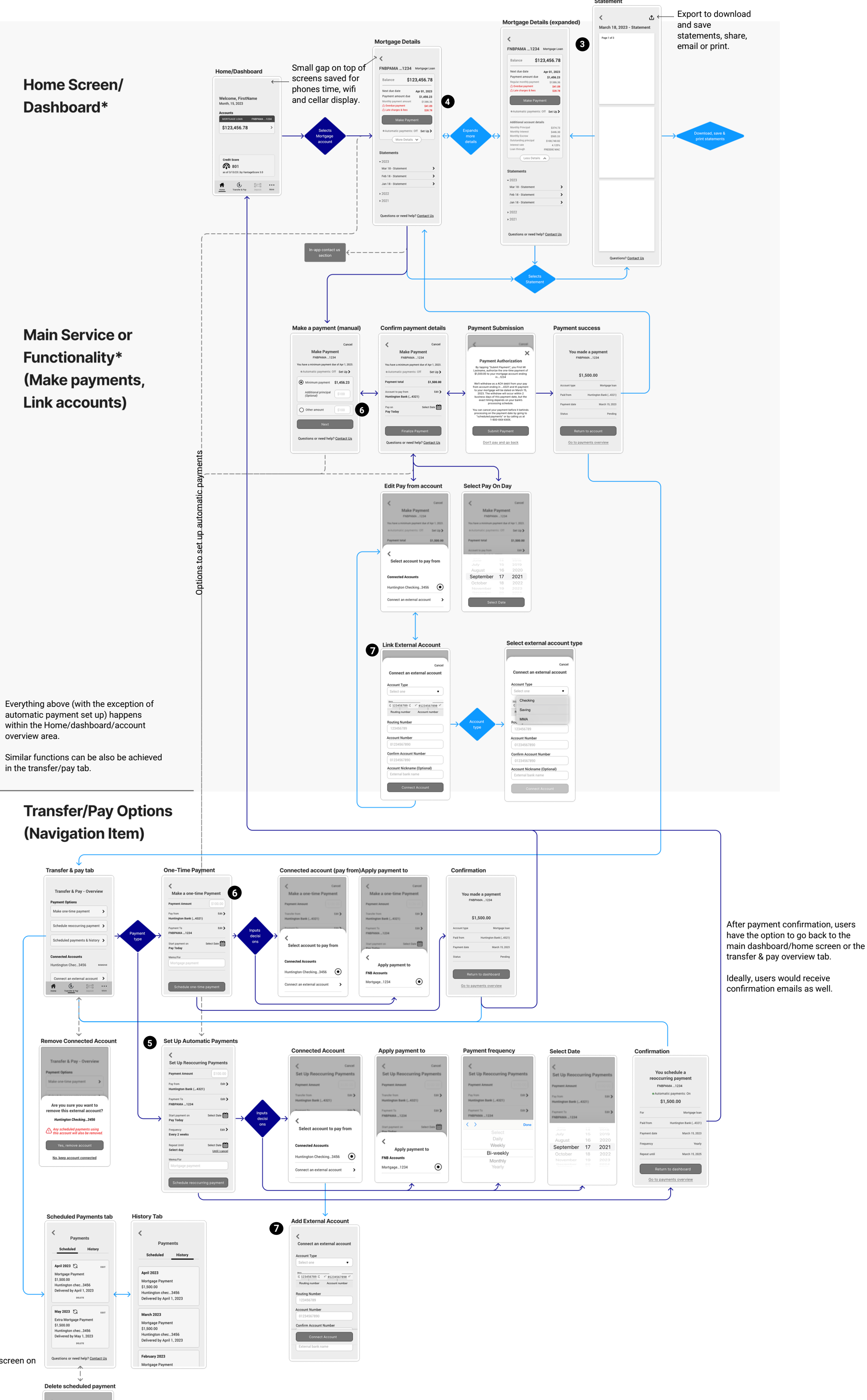

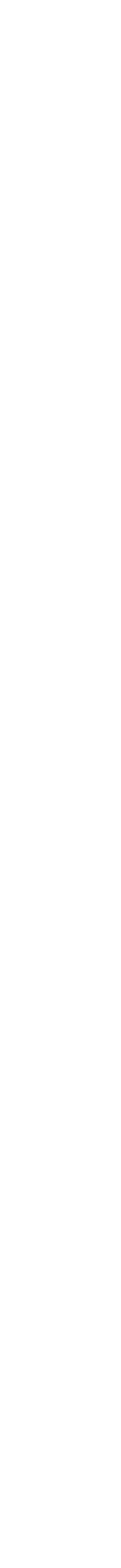

page 4

7

### **Wireframes Set - Main Functionality 2a**

*Access Mortgage Balance & Make Payment*

1. Open accounts listed with FNB. (This area would also list checking and savings accounts, credit card accounts, or other loan accounts a user may have.)

- a. Quick and easy ways to find a local branch or contact FNB are provided on the Home Screen. Credit Score displayed as a bonus.
- b. Limited 3 item menu for only a Mortgagor user type due to the limited functionality needs.

2. Clicking into an account listing would take the user to a details page to see their mortgage balance, payment due date, any overdue or late fees, and monthly payment amount.

3. Easy access to monthly mortgage statements

4. Contact link is convenient when a mortgagor has questions or concerns about their account. (Takes them to contact page in-app)

5. Easily make a one-time payment or set up automated (reoccurring) payments for a mortgage account.

6. Expanded mortgage details include payment breakdown (principal, escrow, interest, additional lender info, etc.)

7. View monthly statements or export (as a pdf) and save/print/email or share. Convenient when proof of payment/balance (when refinancing through a different lender, for example.)

8. Users can decide what payment amount they want to provide.

9. Default payment options with the ability to change the account the payment is drawn from (a) and the "pay on" date.(b)

### **\* Referenced source:**

*Wayfinding For The Mobile Web - Smashing Magazine Article; assigned reading - https://www.smashingmagazine.com/2014/10/ wayfinding-for-the-mobile-web/* 

*\*\* Sequential menus - NNg - https://www.nngroup.com/articles/ mobile-subnavigation/* 

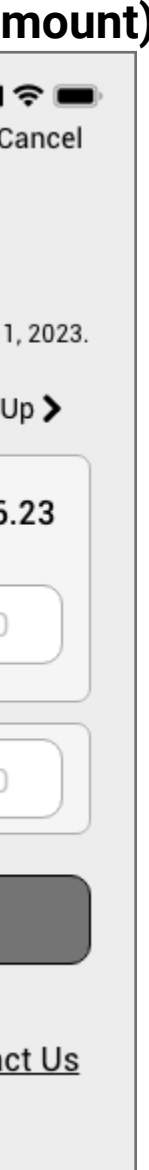

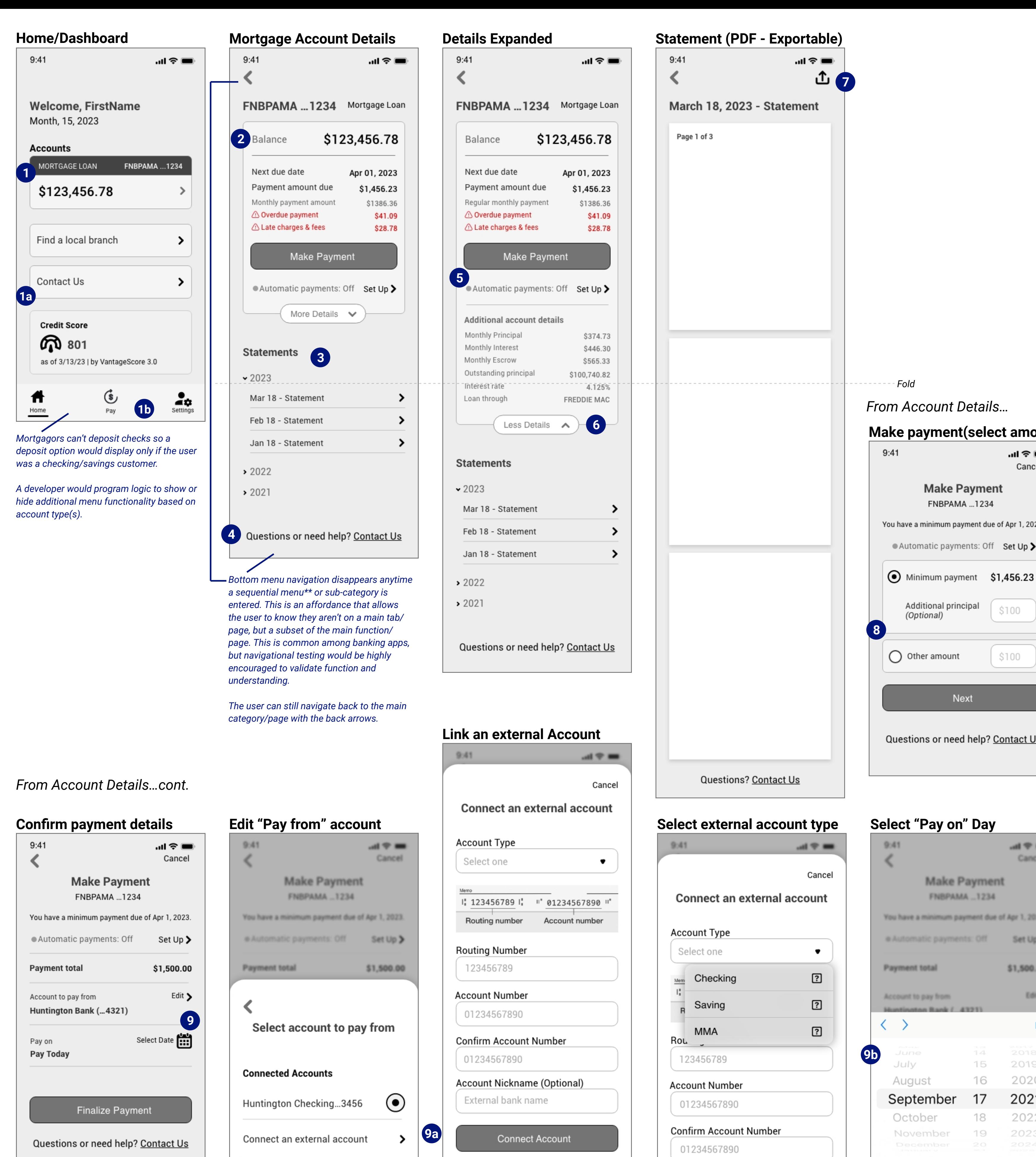

Account Nickname (Optional)

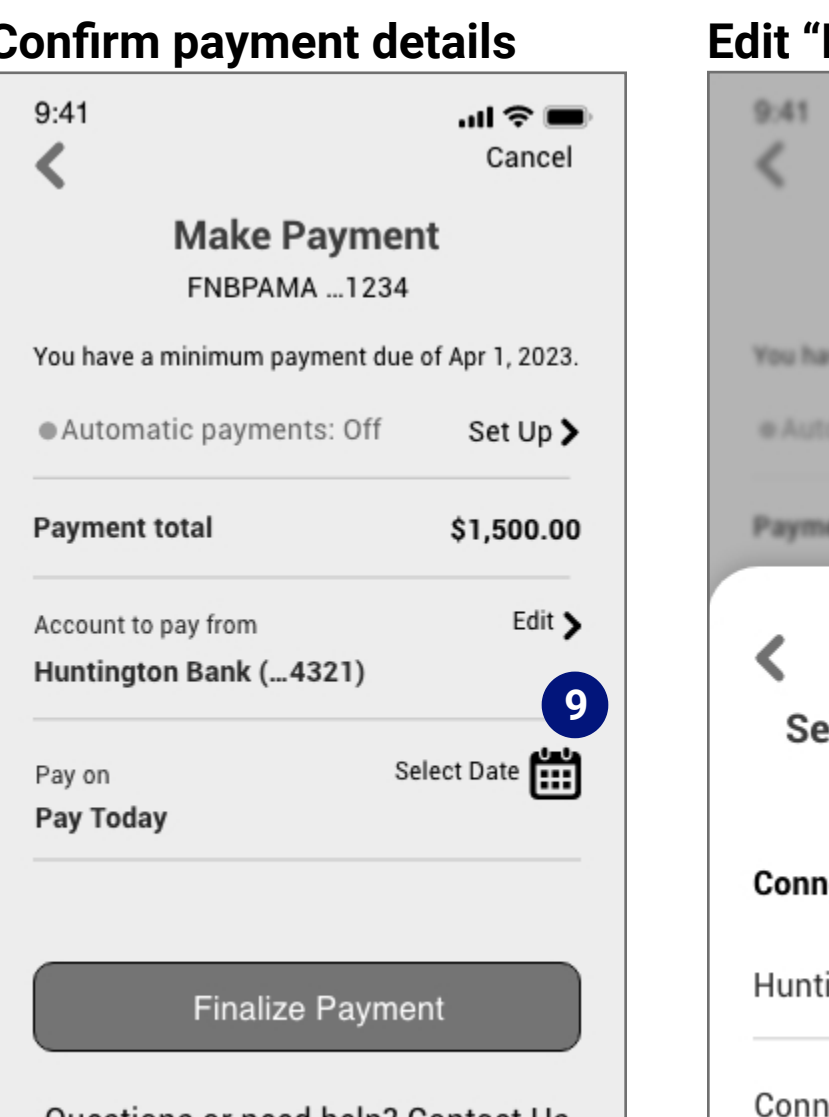

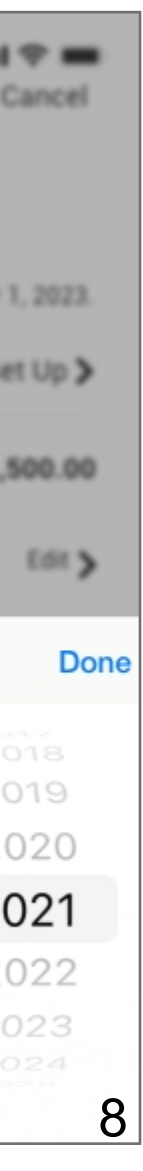

## **Wireframes Set - Main Functionality 2b**

*Access Mortgage Balance & Make Payment (cont)*

### *Transfer & Pay Tab (Navigation)*

10. One last chance to confirm payment details before submission. (Overlay) Option to go back and make edits.

11. Payment successfully submitted with details convenient options to navigate to the Dashboard or payments overview.

1. Transfer and pay tab houses options for making different payment options and viewing scheduled and historical payments.

2. Also on the transfer & pay tab would be a list of connected (external) accounts and the ability to add or remove them.

3. Removing an account (especially one tied to scheduled payments) would pop a warning message to confirm if the account removal was intentional.

### **Payment Submission Payment Success**  $9:41$ 9.41  $\frac{1}{2}$ Cancel You ma  $\boldsymbol{\times}$ **FNB Payment Authorization** By tapping "Submit Payment", you First MI Lastname, authorize the one-time payment of \$1,500.00 to your mortgage account ending S1 in....1234 We'll withdraw as a ACH debit from your pay from Account type account ending in ...4321 and th payment to your mortgage will be dated on March 15, 2023. The withdraw will occur within 2 business days of this Paid from payment date, but the exact timing depends on your bank's processing schedule. Payment date You can cancel your payment before it behinds processing on the payment date by going to "scheduled payments" or by calling us at 1-800-Status XXX-XXXX. Submit Payment 10 Don't pay and go back Go to payments overview 1

4. If a user would like to apply a one-time payment to their mortgage account balance, they quickly do so with the One-Time Payment option. This payment could also work for users with other loans or credit card accounts through FBN.

5. (For users with or without checking or savings accounts with FNB) an option to select where a source of payment and the ability to connect to a bank outside of FNB. (Shown on next page)

6. "Apply payment to" lists all the users' internal First National Bank Accounts. Since this flow is for a Mortgagor with one mortgage account, only one option is shown.

### *From Account Details…cont.*

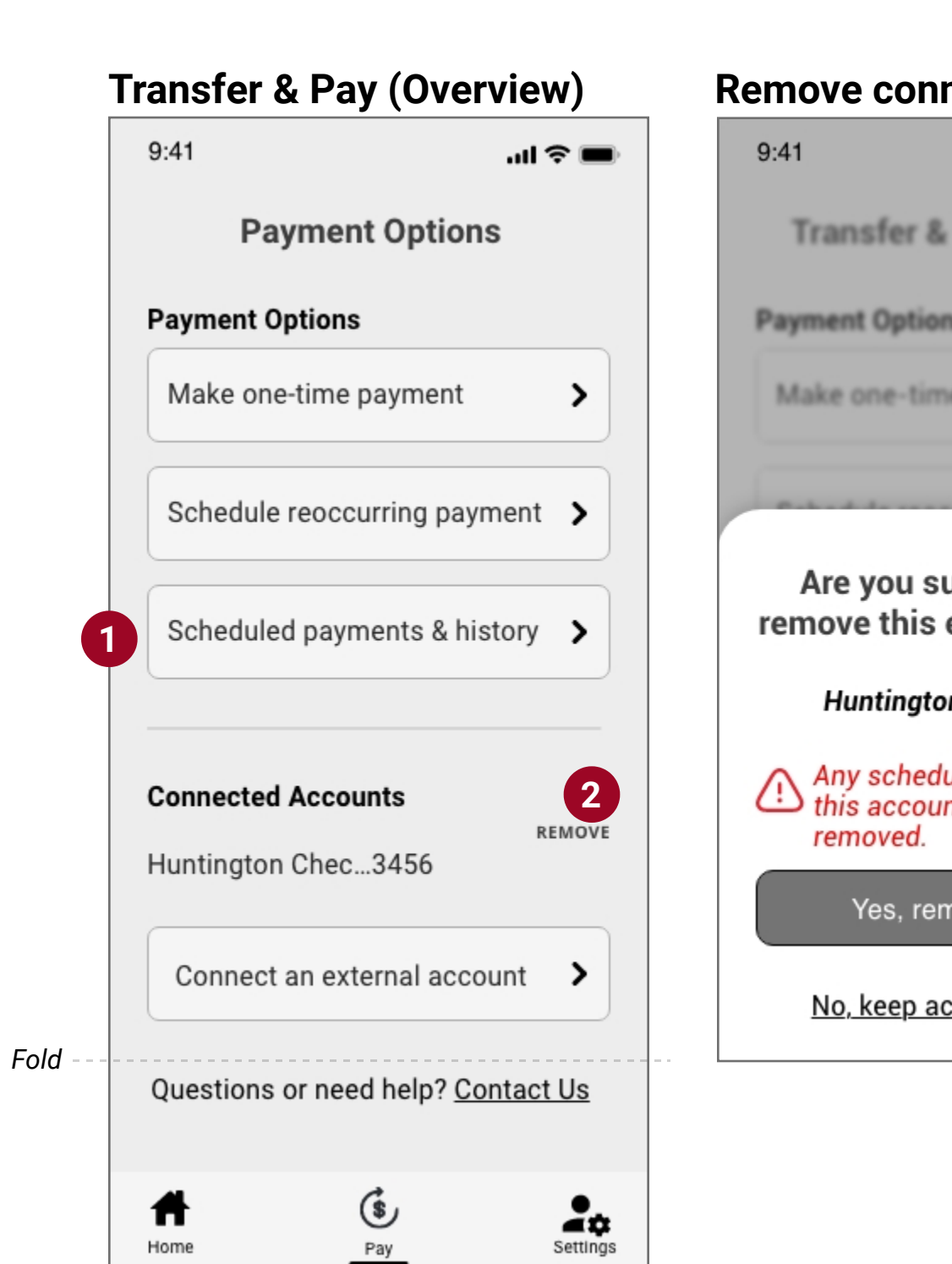

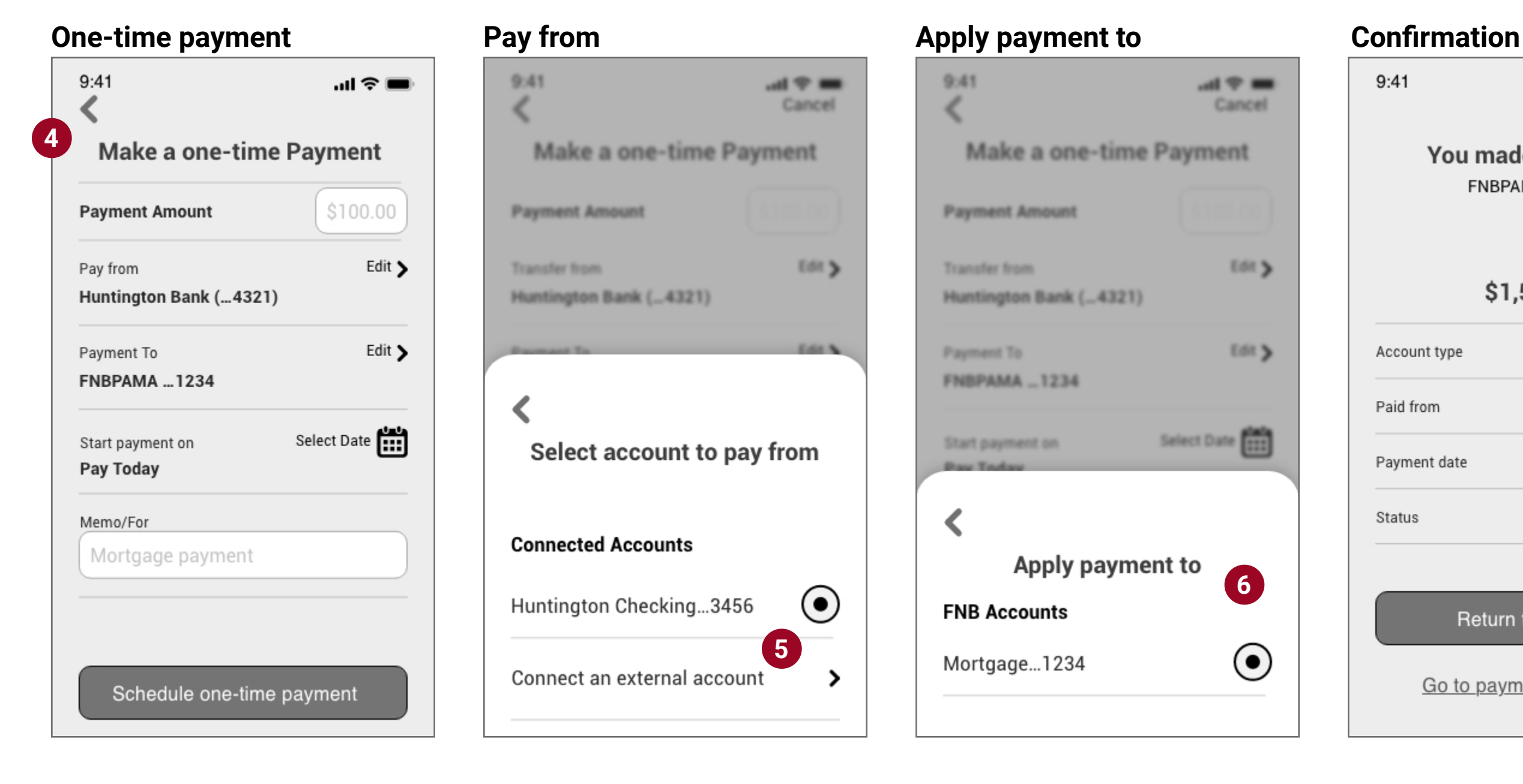

### **Remove connected account**

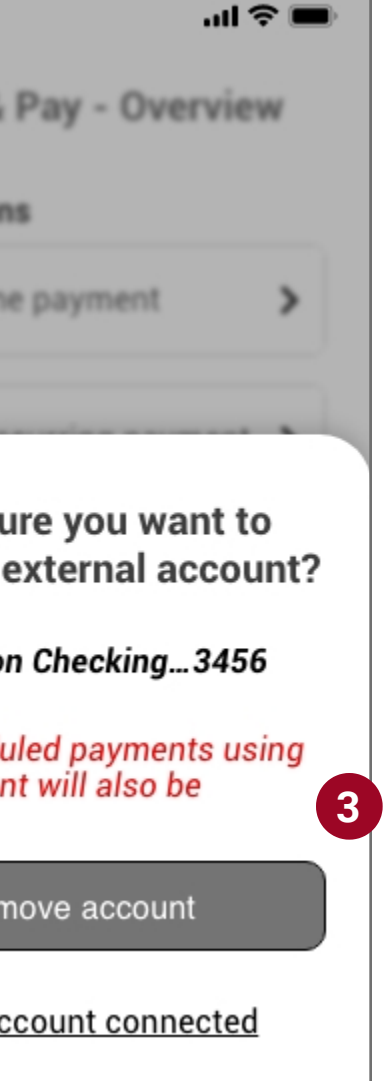

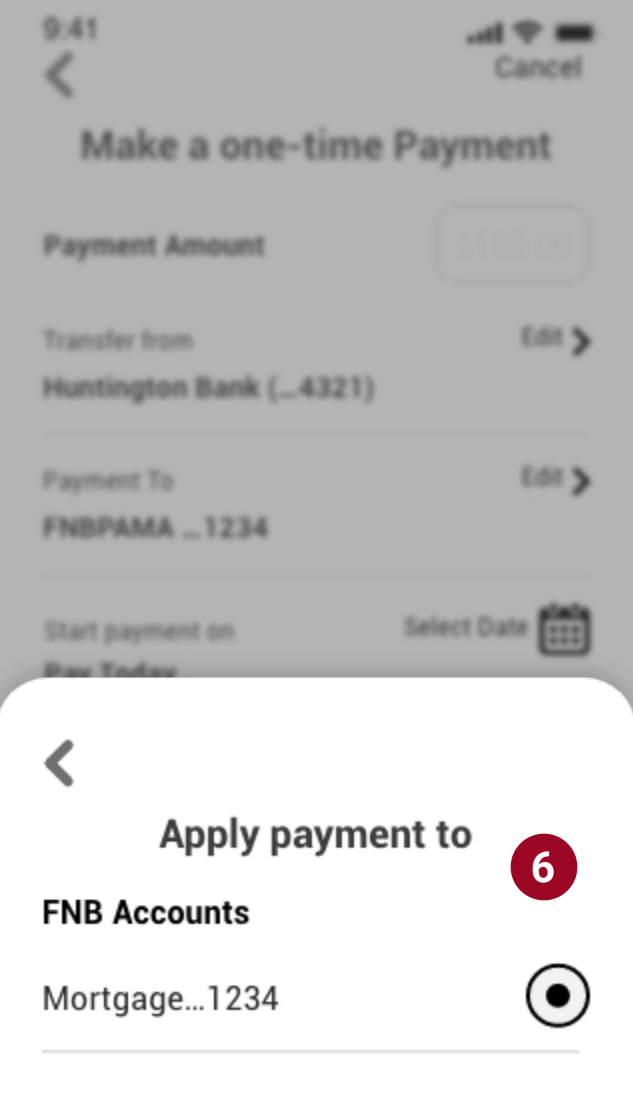

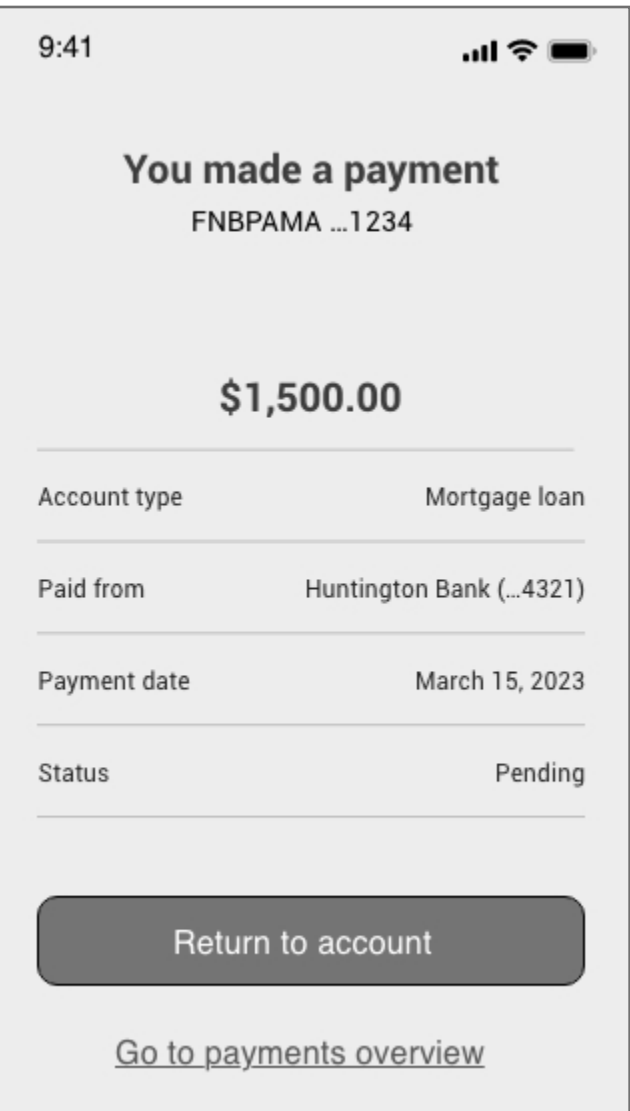

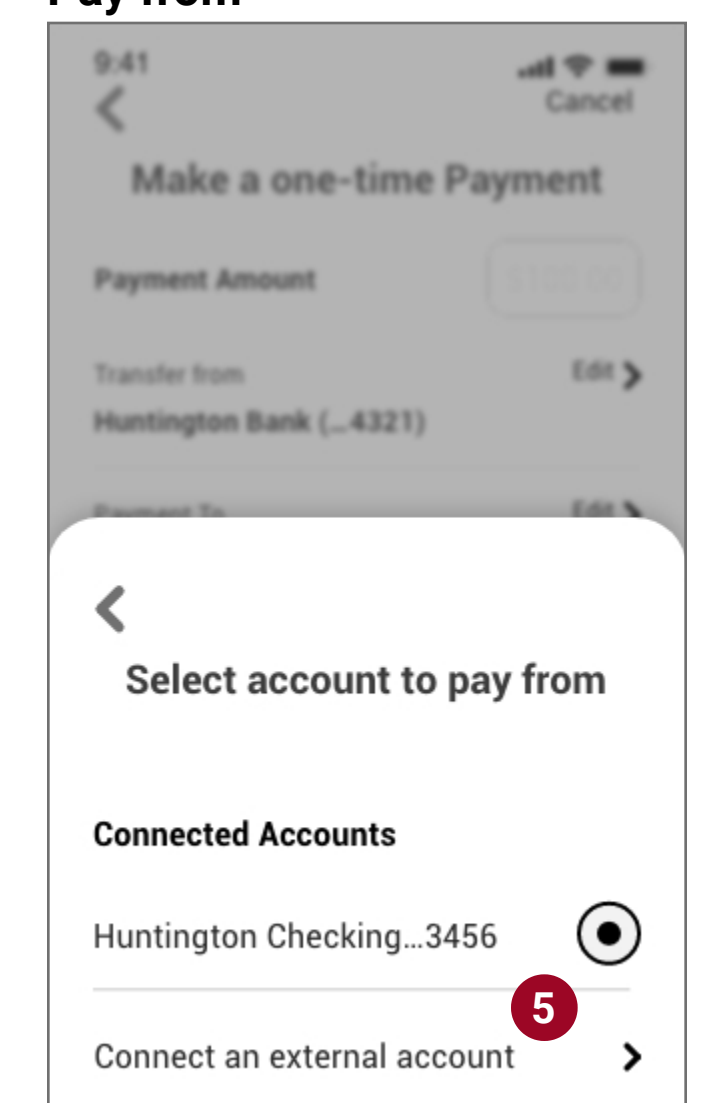

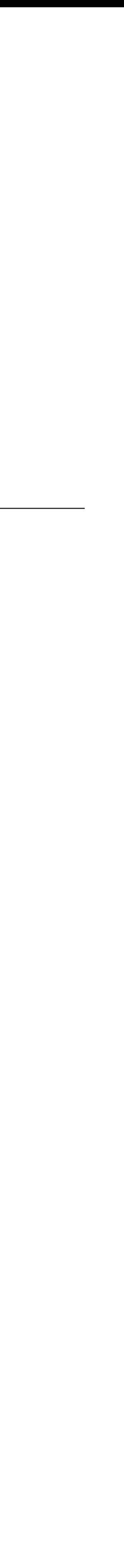

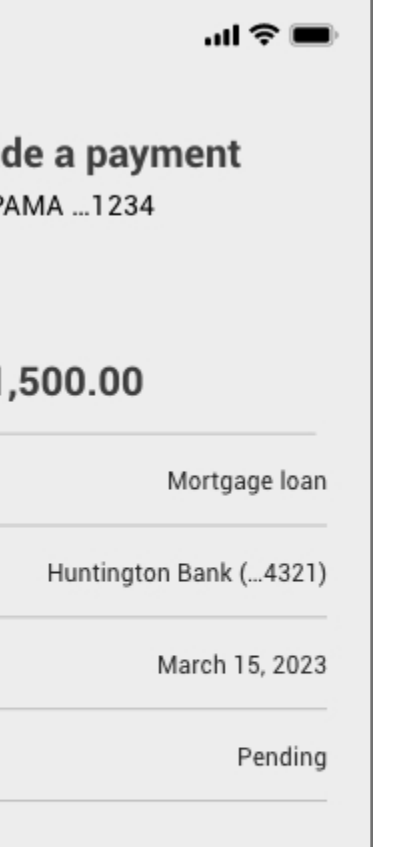

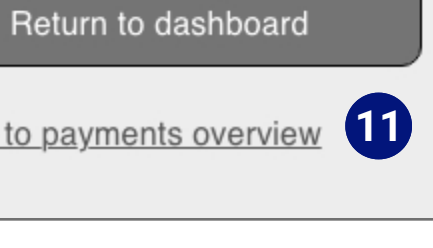

### **Wireframes Set - Main Functionality 2c**

*Transfer & Pay Tab (Cont.)*

7. Setting up reoccurring (or automatic payments) on one's mortgage would be easy, and this would be the main flow to do so.

8. Additional fields for the scheduling flow include payment frequency and a date selector to say when to end payments. Instead of selecting a date, the user could tap "Until I Cancel," It would continue making reoccurring payments until the payment is deleted (under the *scheduled payments* page or the *Account Details* page ) or the balance is paid in full.

Infinite reoccurring payment benefits users with long-term mortgages (predominantly 30-year loans.)

### **Scheduled Payments Delete Scheduled Payment Payment History**   $9:41$  $\ln \epsilon =$  $\left\langle \right\rangle$ **Payments Scheduled History April 2023** ⊕ **12** Mortgage Payment \$1,500.00 Huntington chec...3456 Delivered by April 1, 2023 ① **March 2023** Mortgage Payment \$1,500.00 Huntington chec...3456 Delivered by April 1, 2023 屳 February 2023 Mortgage Payment \$1,500.00

9. When adding an external bank account, it's important to provide examples of finding a routing and account number; this example is a checkbook. For different kinds of accounts (savings, money mutual, credit unions) where a checkbook may be unavailable, an alternative option would display, providing directions on how to find this information on a bill or website.

10. Schedule payments list upcoming one-time and recurring payments. Users will be able to adjust or delete payments from this screen.

11. Before deleting a payment, the user would be given a confirmation screen to verify that's the action they want to take.

12. Much like viewing statements, users would have the ability to export their payment history to provide proof of payment (if necessary.)

### **Select Date Options Confirm Reoccuring Payment**

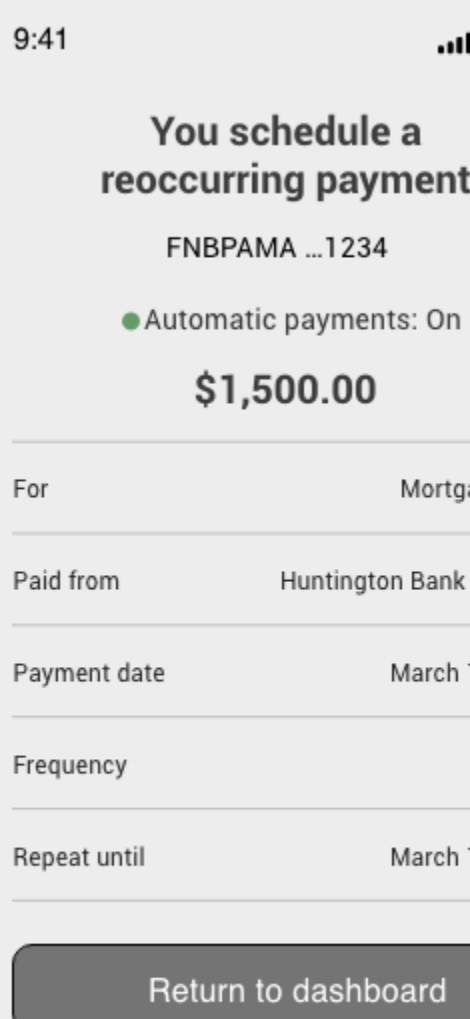

Go to payments overview

# $=$   $\approx$   $\blacksquare$

ments

**History** 

### ure you want to his scheduled ayment?

e payment 10 ton chec…3456 every 1 month

this payment **11** heduled payment

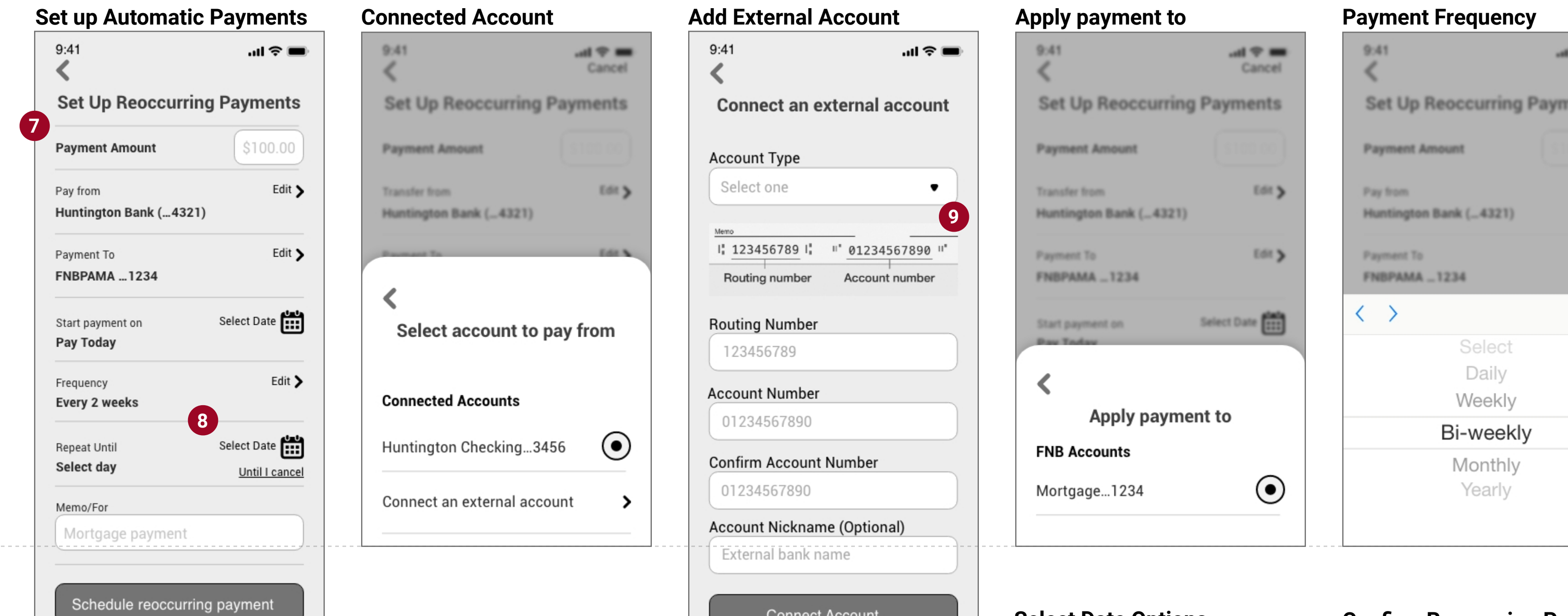

*Fold*

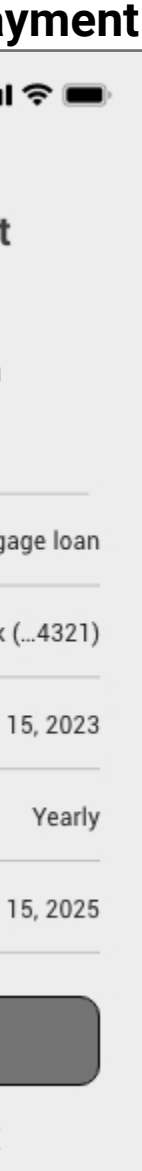

*Fold*

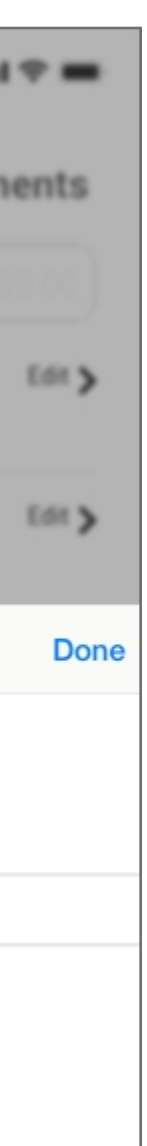

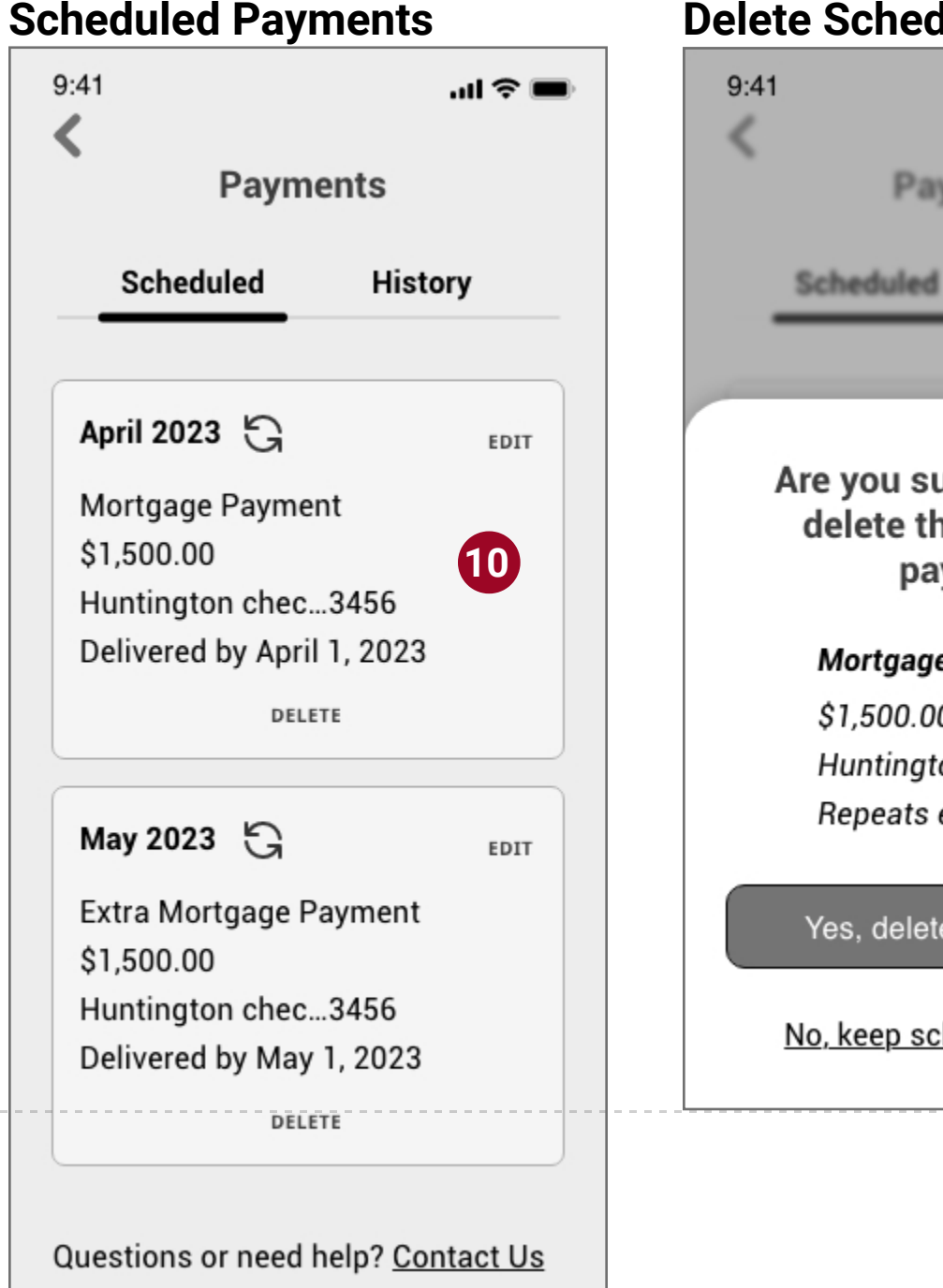

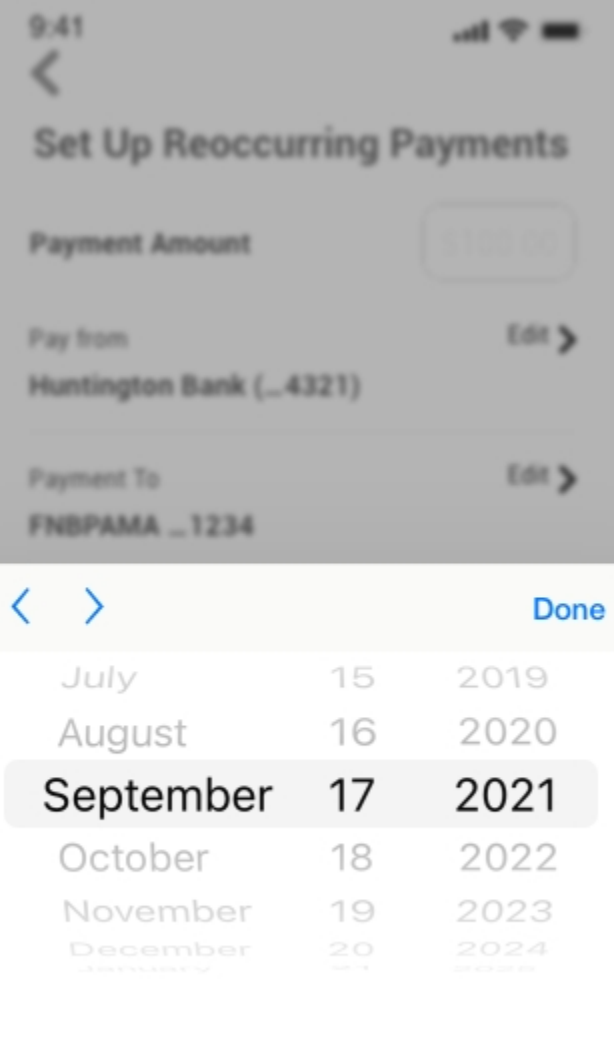

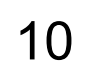

### **Original Screenflow set 3 - User settings and support options**

### **Required Screens:\***

- User Settings and/or Profile
- Account Cancellation or Deletion Screen

### **Project brief functionality**

- 8. Access account information and change personal information (including updating passwords, notifications, and reminder settings) as needed.
- 9. Possible location services to find a local branch to make payments and additional changes that can't be completed online (for example, name change)

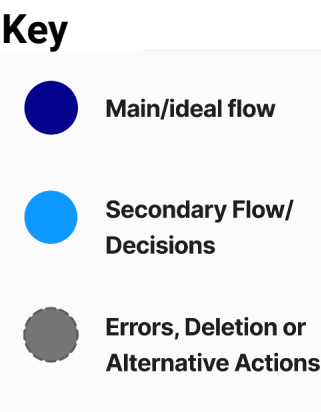

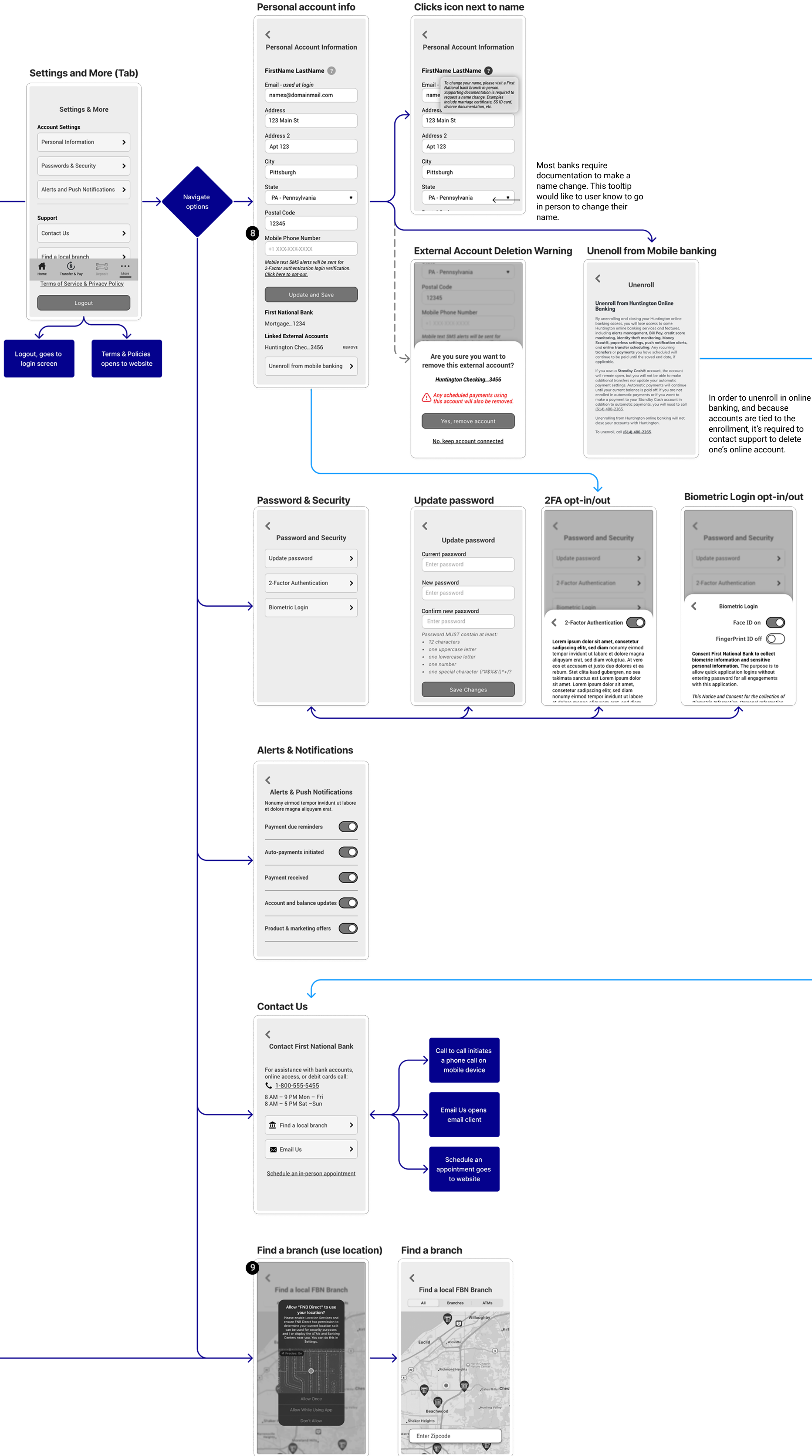

11

### **Wireframes Set - Settings and More 3a**

*Account & Security Setting,* 

1. Settings navigation (landmark\*) option would take the user to the Account settings and more section, where users can edit personal account details, change passwords and security settings, choose types of notifications to receive, and find ways to contact and locate an FNB branch.

- a. Continuing with a nested doll/sequential menu, which clicks into subcategories pages of the main settings category.
- b. Policies would link out to the FNB website.
- c. Logout option closing the app will also log you out.

2. Other than name, personal account information could be updated/edited. Users could also remove linked (external) accounts and learn how to unenroll in online (mobile) banking.

3. Name changes require proof to do so, so this feature is disabled and requires the user to visit a branch.

4. There may be many scenarios and reasons why a user can't just automatically unenroll in online banking. Like other banking applications (Huntington), unenrolling from an online banking account would require a user to call customer support.

5. Updating passwords within settings would provide the same flow (criteria and warnings) as the reset or enroll processes. (See wireframe set 1)

6. Opting out of 2FA could be an option, especially if users don't want to receive SMS text messages due to data usage. After a user selects to opt-out, a message warns the user about the potential insecurity/instability of the account.

7. System would recognize mobile phone abilities and provide the biometric login option available for that user.

 a. If fingerprint or Face ID isn't a capability, the biometric option won't be a setting option in the Password & Security Screen.

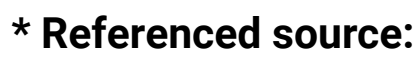

*Wayfinding For The Mobile Web - Smashing Magazine Article; assigned reading*

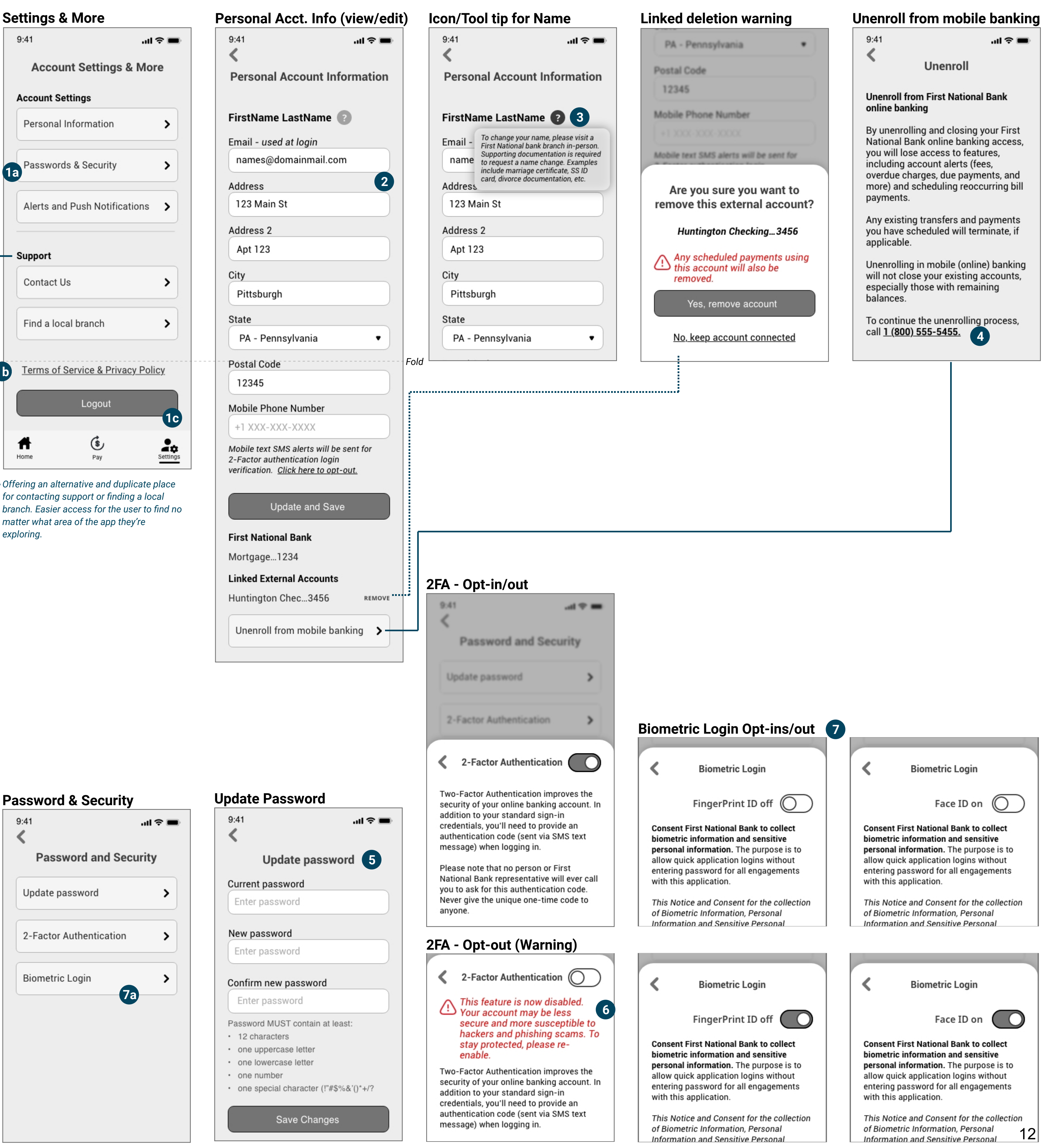

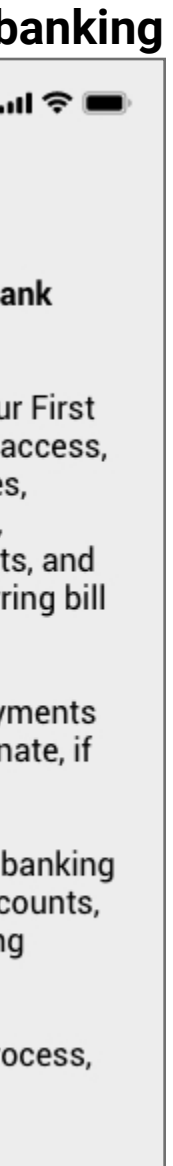

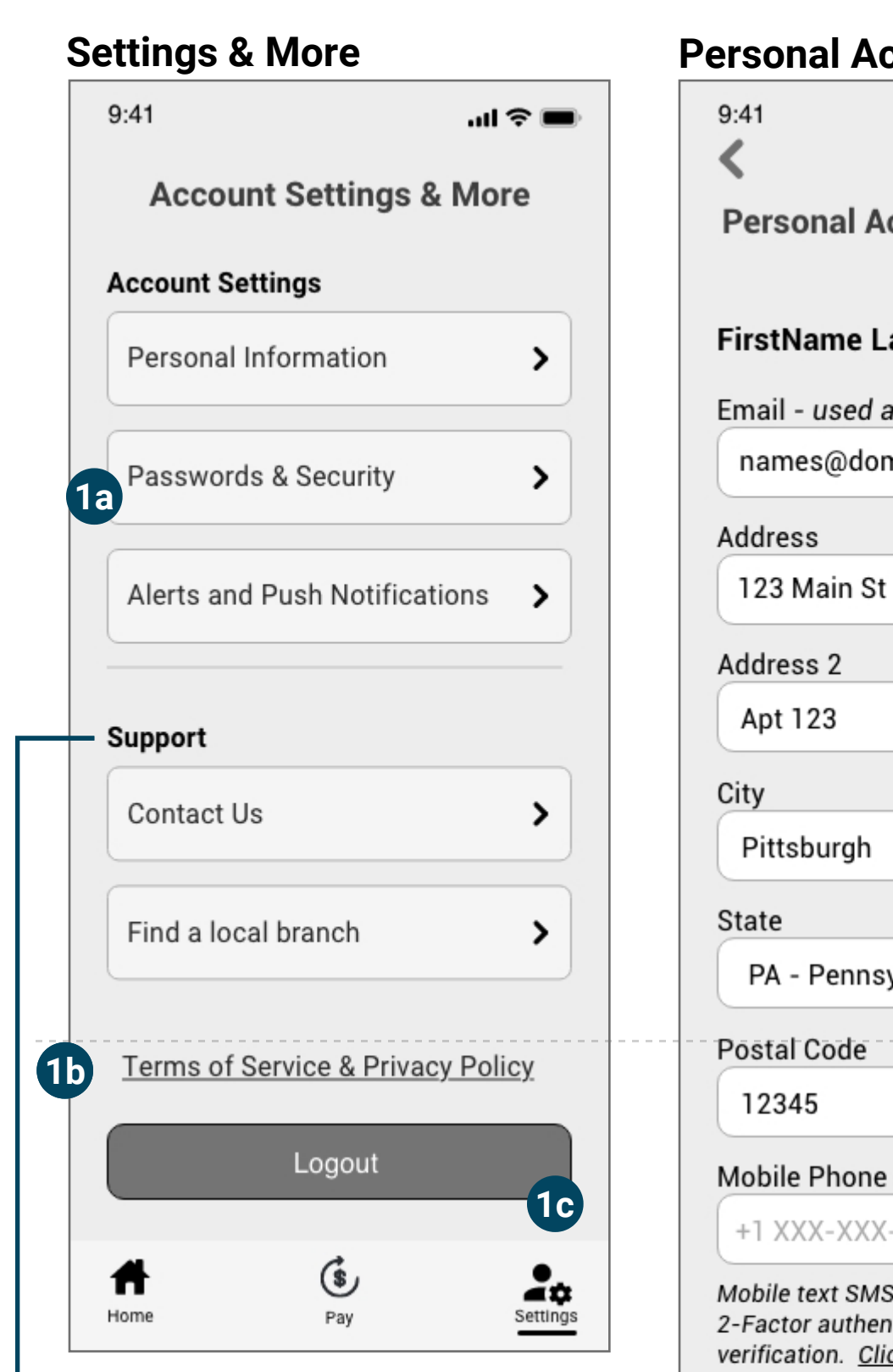

**7a**

**Password and Security** 

Update password

**Biometric Login** 

2-Factor Authentication

 $m \approx 10$ 

ゝ

᠈

### Confirm new password

- Password MUST contain at least: · 12 characters • one uppercase letter · one lowercase letter
- one number
- 

*Offering an alternative and duplicate place for contacting support or finding a local branch. Easier access for the user to find no matter what area of the app they're exploring.* 

 $9:41$ 

∢

# Current password Enter password New password Enter password

 $9:41$ 

∢

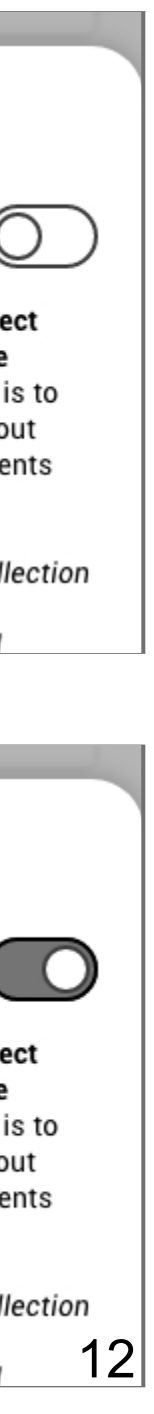

### **Wireframes Set - Settings and More 3b**

*Notifications, Contact, & Find a Branch*

1. Users must accept or set their phone preferences to receive push notifications like most apps.

2. Once the user's phone has notifications enabled for the FNB app, on/off options are provided for different alert types.

3. To find a local branch, users must enable phone location services.

4. Once enabled, banks could automatically populate based on geo-location, or the user can enter a zip/ postal code to find a branch in a different location.

5. Branch and ATM icons display when an option is nearby. Once tapped on, branch details will detail, including distance from the user.

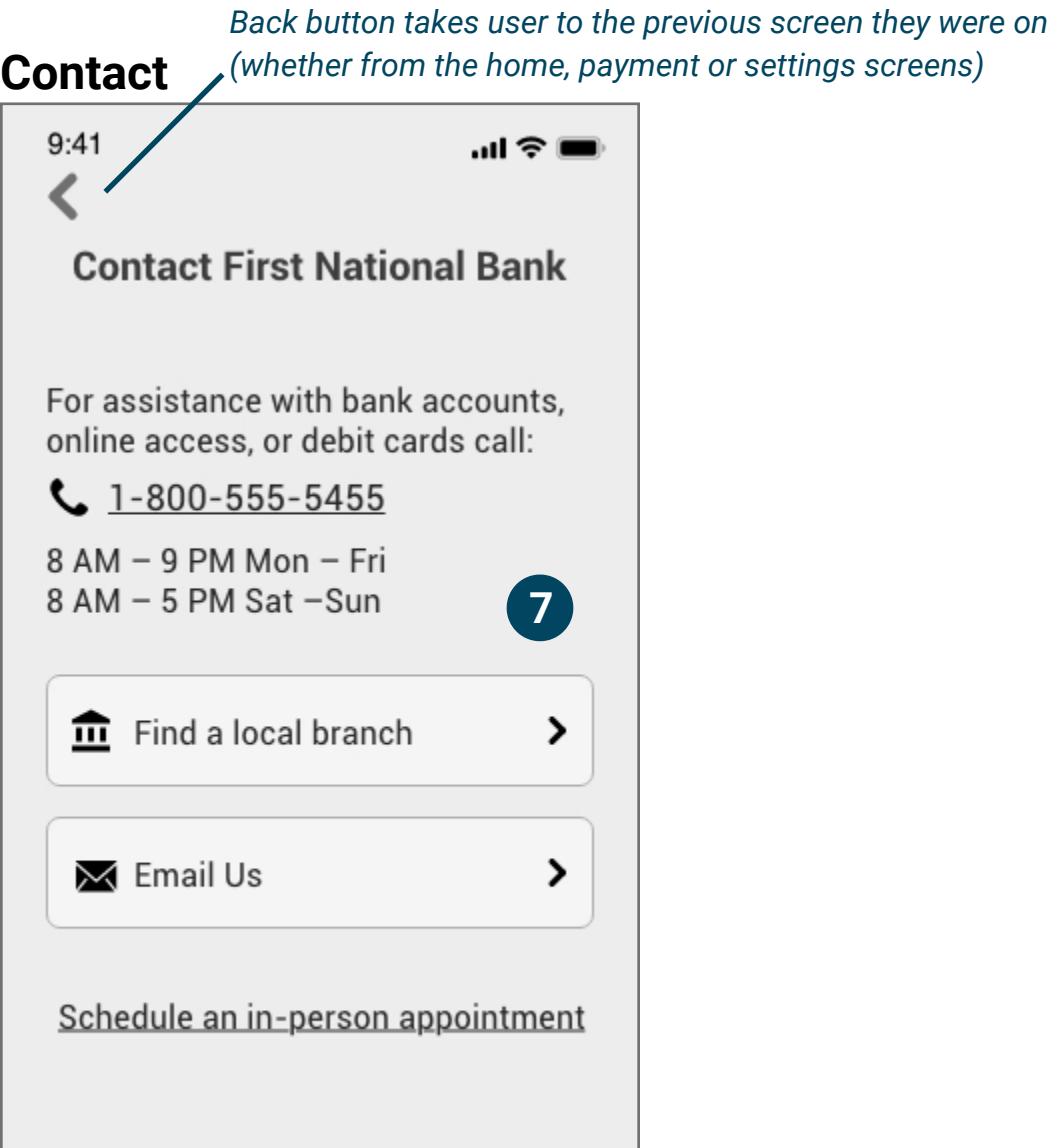

6. One more tap would take the user to a details page about that branch with all locations and contact information.

7. Users are provided with multiple options to contact First national bank.

- Call (general support/contact number) with hours.
- Find a local branch option.
- Email (would open their mobile email app.)
- Schedule an in-person visit takes you to the mobile website to select the things like branch, hours, and the type of representative (checking, mortgage, financing, etc.) to schedule with.

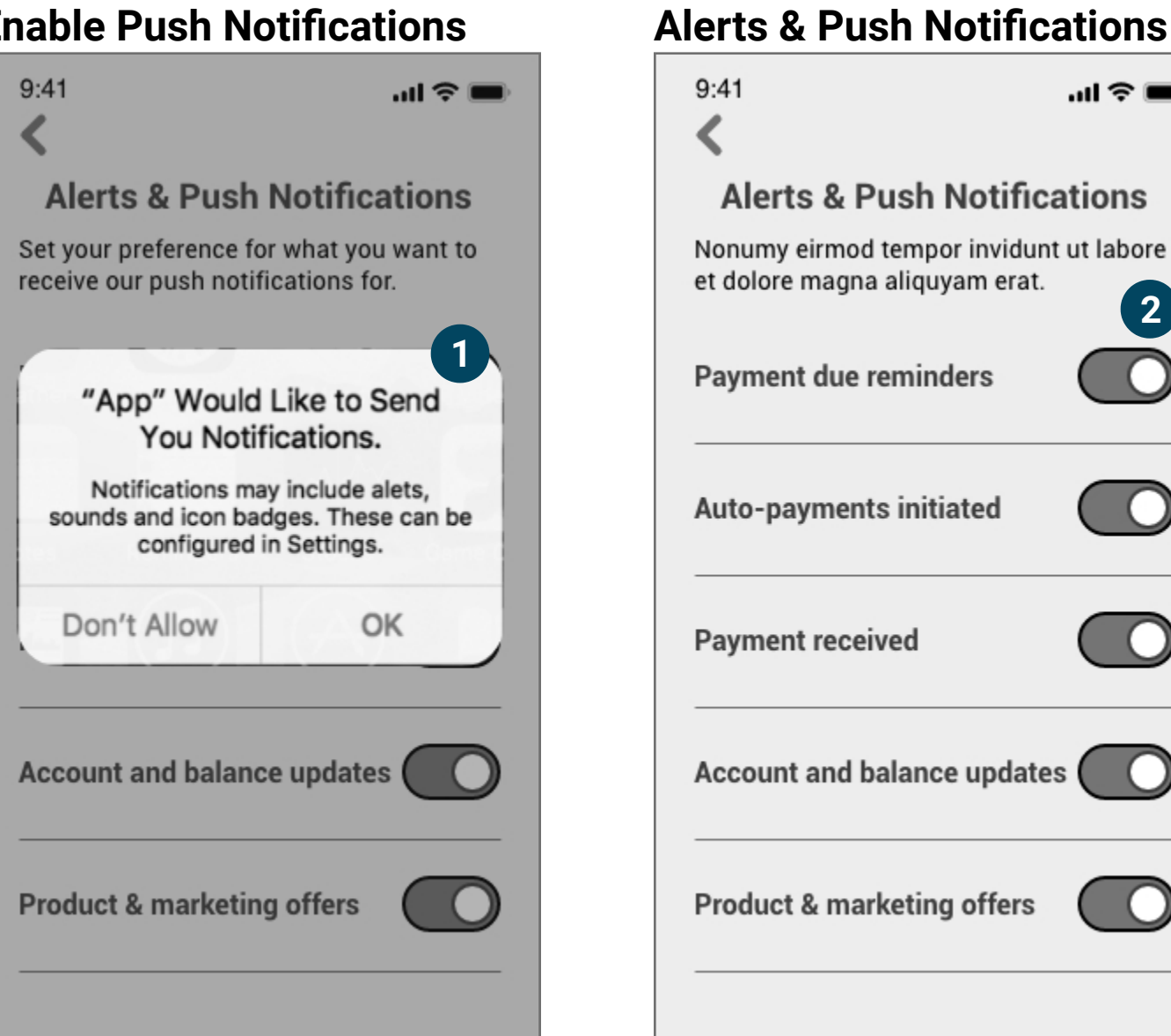

## **Enable Location Services 6 Find a Branch <b>Enable Branch Tapped**

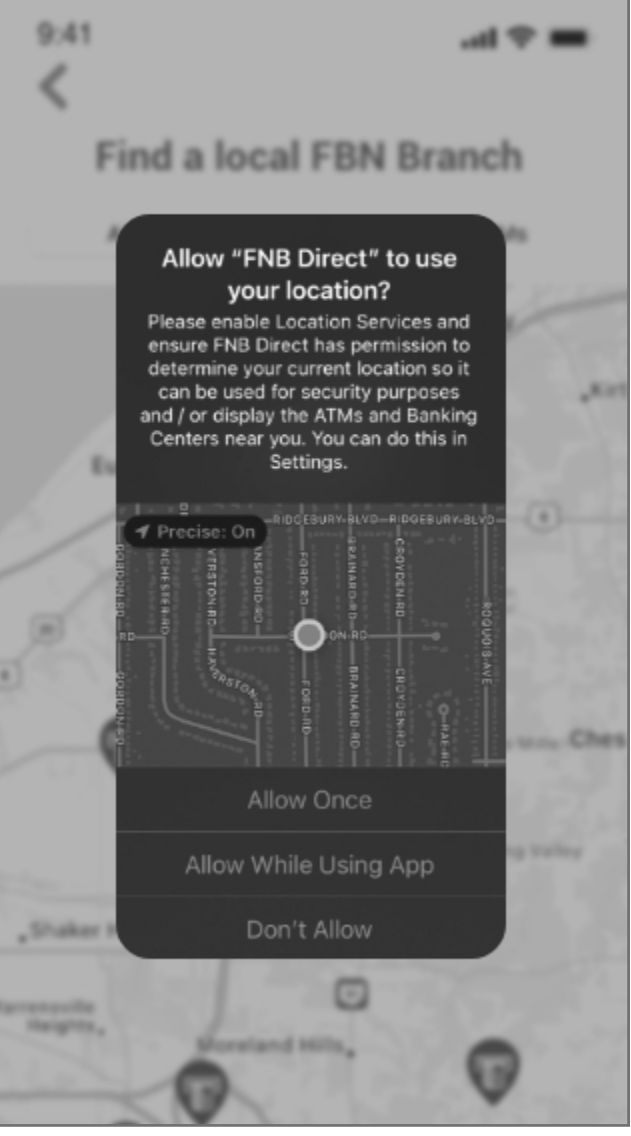

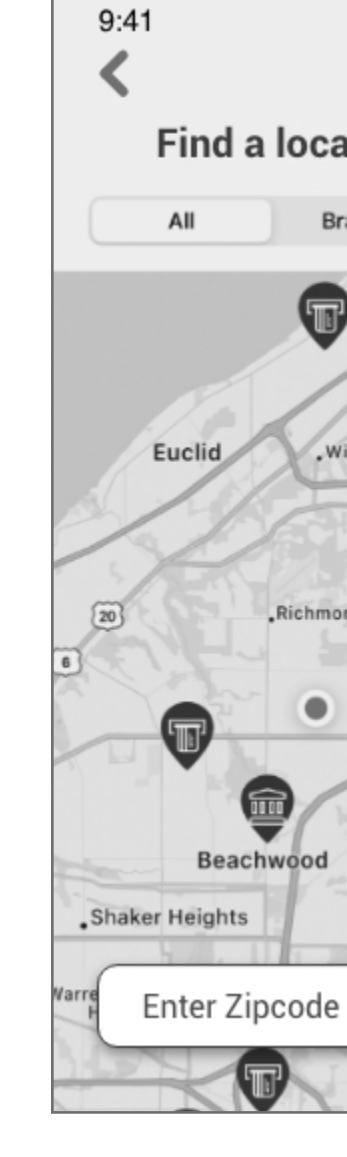

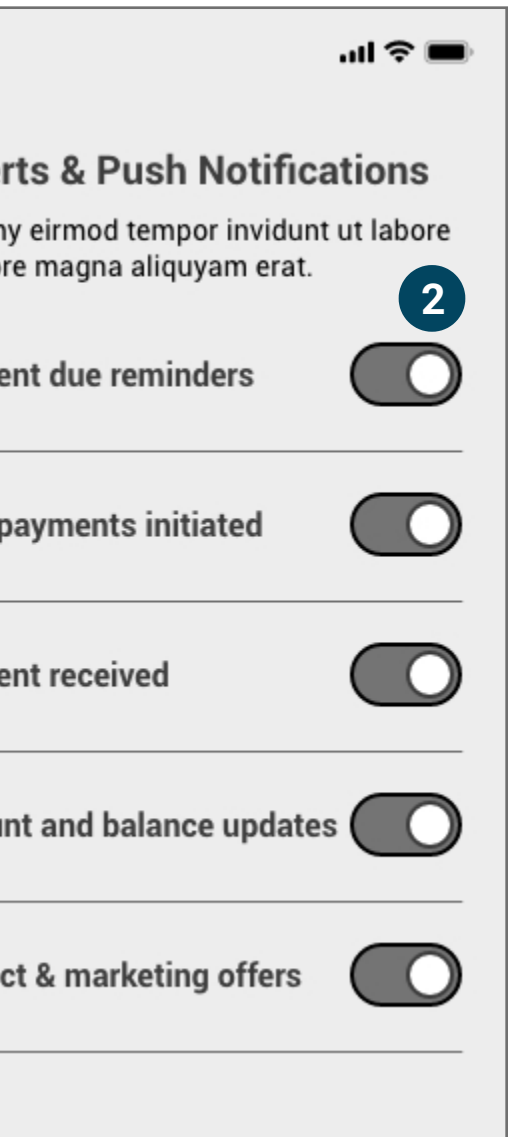

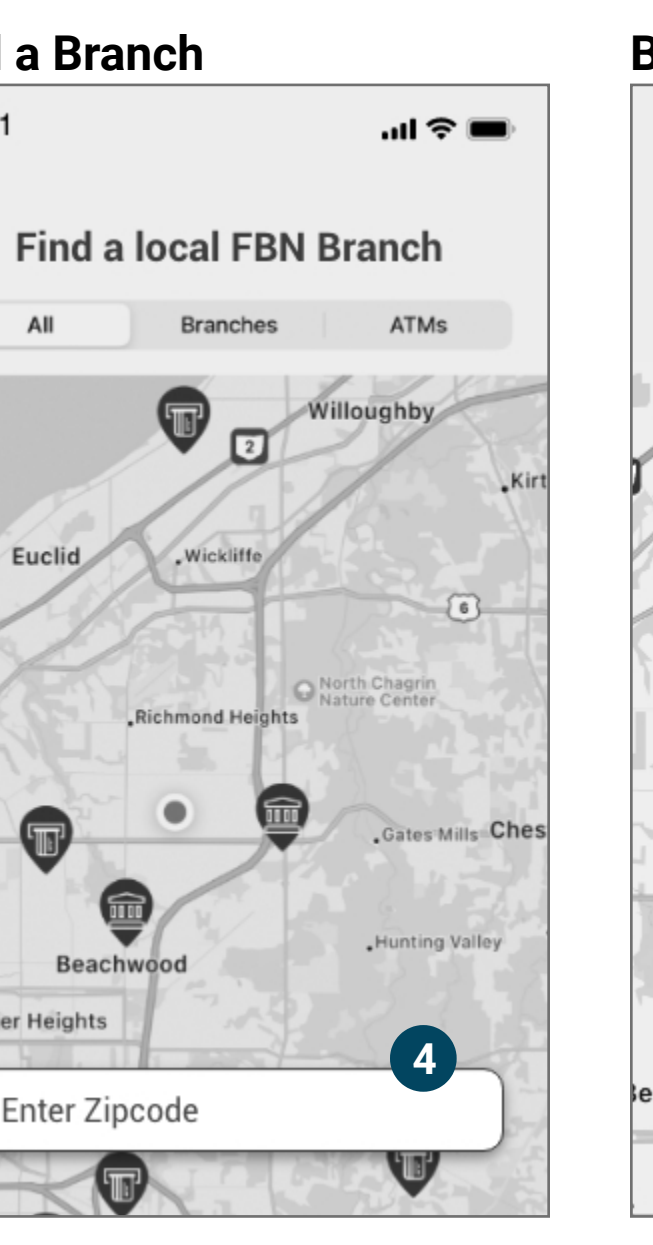

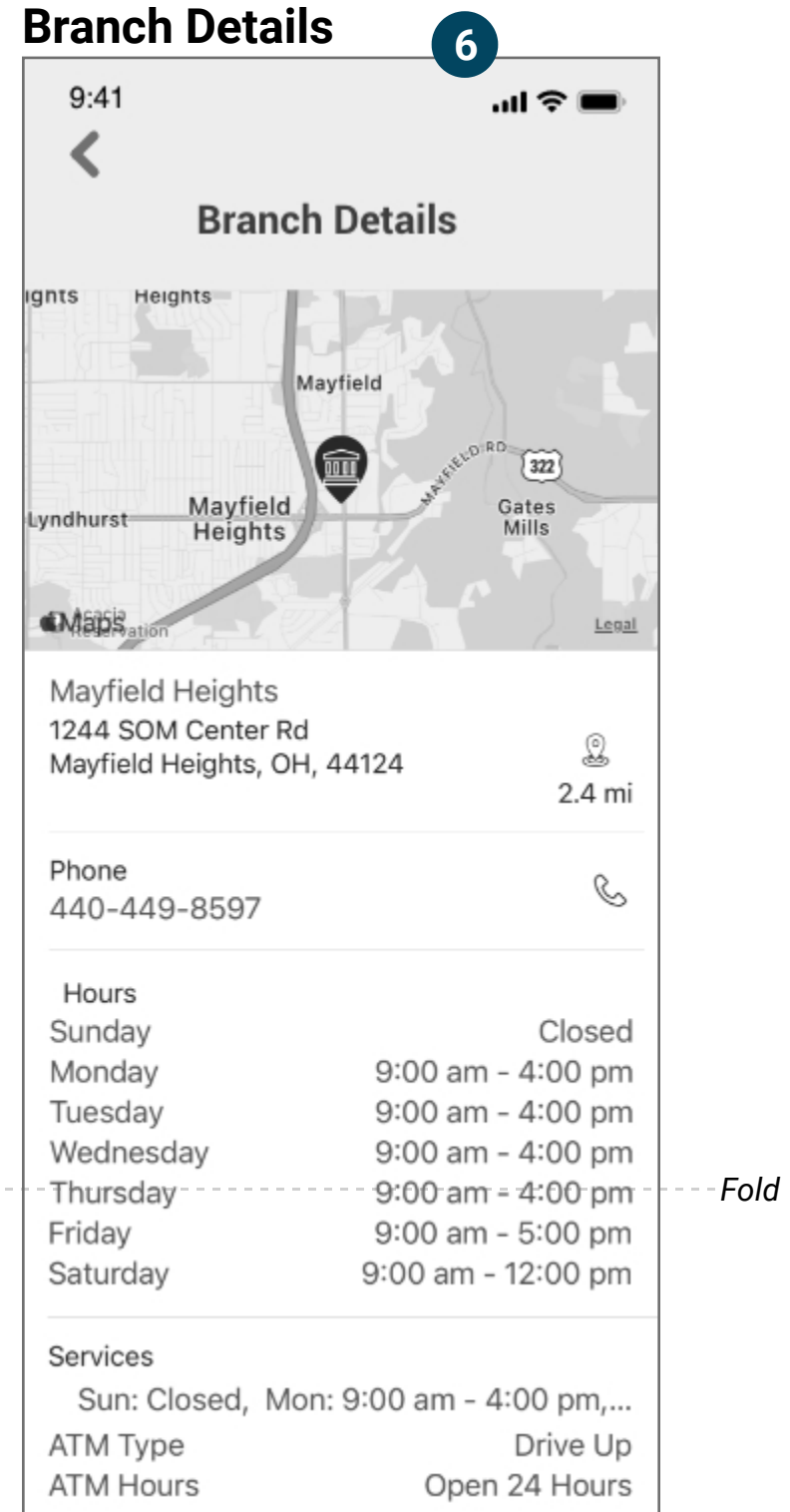

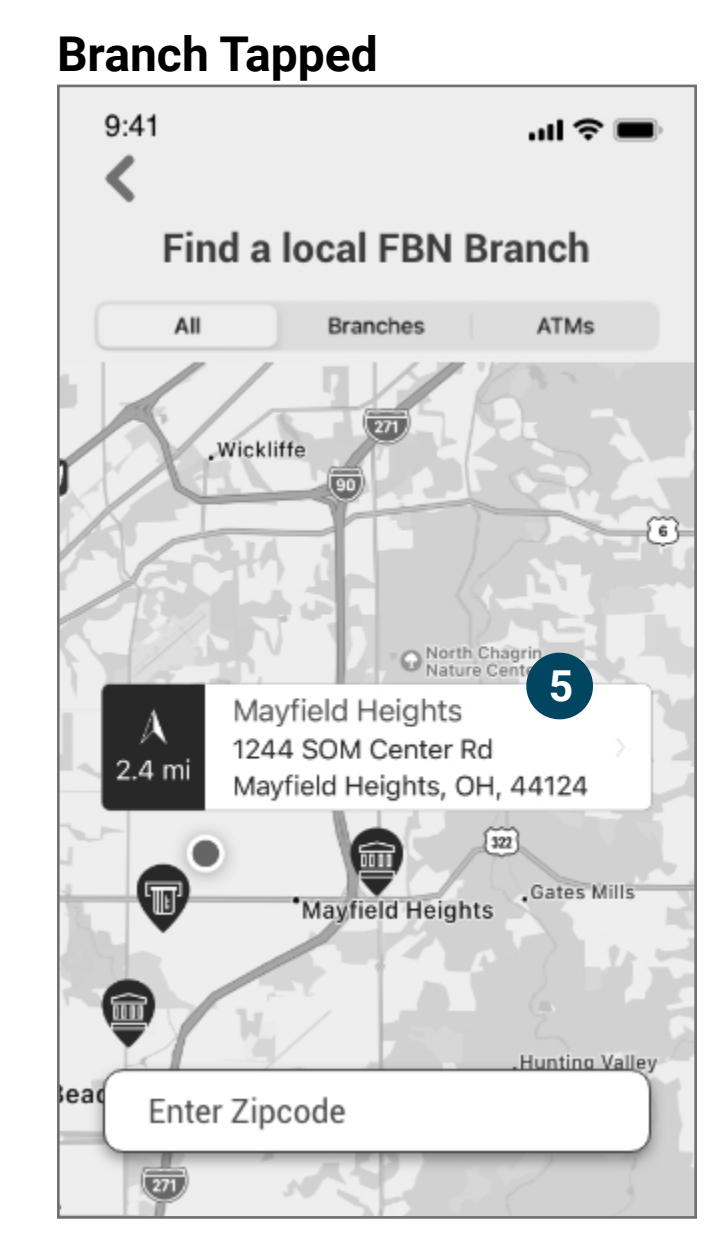

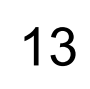